<span id="page-0-0"></span>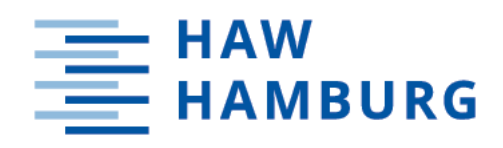

# **Masterarbeit**

Yegor Yefremov

# A Hardware-in-the-Loop Test Module for UART and its Integration into the RIOT Ecosystem

*Fakultät Technik und Informatik Department Informatik*

*Faculty of Computer Science and Engineering Department Computer Science* Yegor Yefremov

# A Hardware-in-the-Loop Test Module for UART and its Integration into the RIOT Ecosystem

Mastertarbeit eingereicht im Rahmen der Masterprüfung im Studiengang Master of Science Informatik am Department Informatik der Fakultät Technik und Informatik der Hochschule für Angewandte Wissenschaften Hamburg

Betreuender Prüfer: Prof. Dr. Thomas Schmidt Zweitgutachter: Prof. Dr. Franz Korf

Eingereicht am: 12. April 2019

### Yegor Yefremov

#### Thema der Arbeit

A Hardware-in-the-Loop Test Module for UART and its Integration into the RIOT Ecosystem

#### Stichworte

CI, git, RIOT, UART, IoT, Robot Framework

#### Kurzzusammenfassung

[Hardware-in-the-Loop](#page-7-0) [\(HIL\)](#page-7-0) Tests stellen sicher, dass die Kombination von Software und Hardware wie angegeben funktioniert. In dieser Arbeit analysieren wir die Struktur von einem Universal Asynchronous Receiver Transmitter (UART), erweitern seine API in RIOT OS und entwickeln eine Testsuite für die aktuelle und erweiterte Funktionalität. Das Endergebnis dieser Arbeit war eine funktionierende HIL-Simulation für UART, die in den CI-Prozess von RIOT integriert wurde.

### Yegor Yefremov

#### Title of Thesis

A Hardware-in-the-Loop Test Module for UART and its Integration into the RIOT Ecosystem

### Keywords

CI, git, RIOT, UART, IoT, Robot Framework

### Abstract

[Hardware-in-the-Loop](#page-7-0) [\(HIL\)](#page-7-0) testing ensures that the combination of software and hard-ware works as specified. In this thesis, we analyze [Universal Asynchronous Receiver](#page-7-1) [Transmitter](#page-7-1) [\(UART\)](#page-7-1) structure, extend its API in RIOT OS and develop a test suite for the current and extended functionality. The final result of this thesis was a working HIL simulation for UART integrated into RIOT's CI process.

# **Contents**

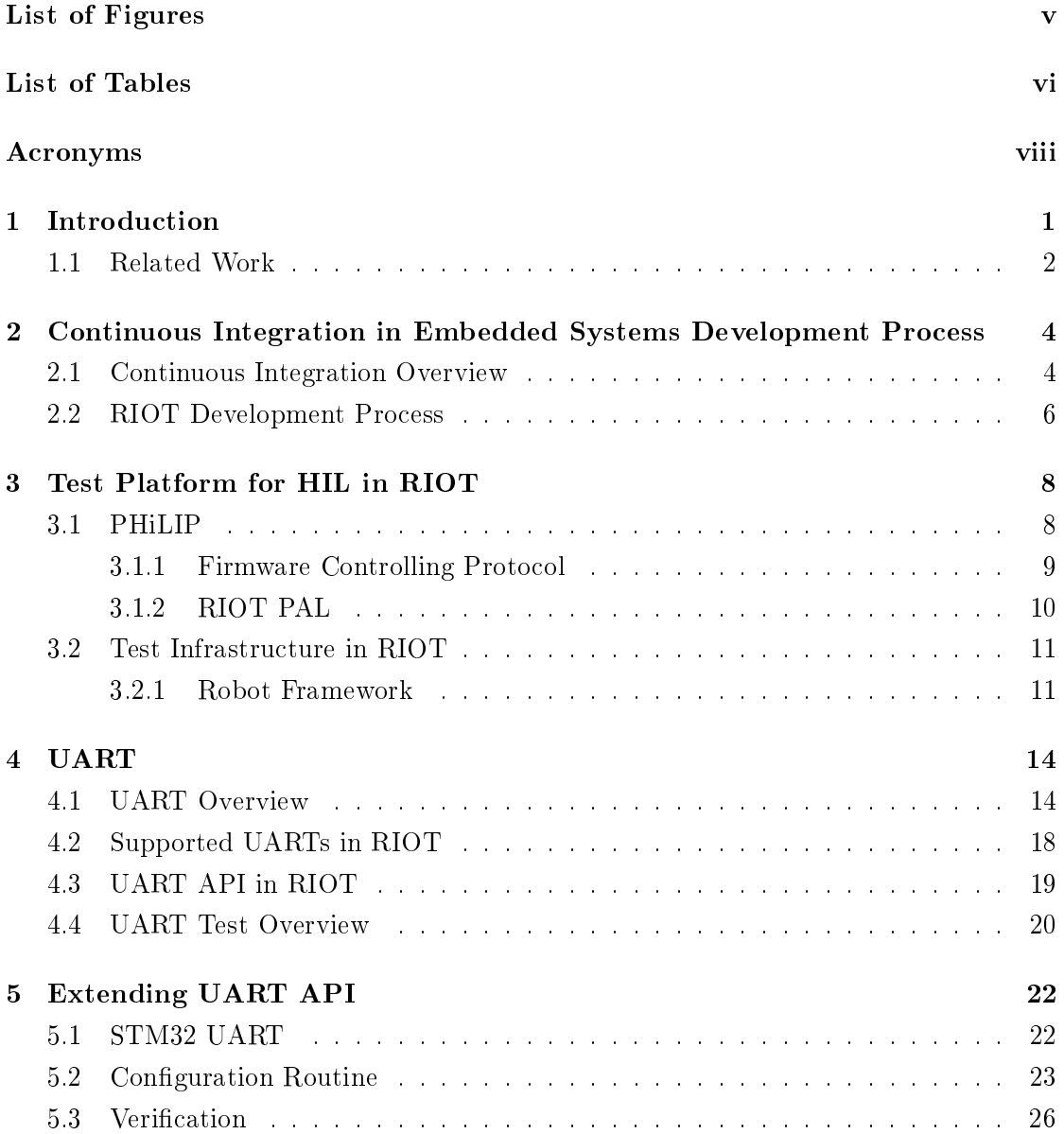

<span id="page-4-0"></span>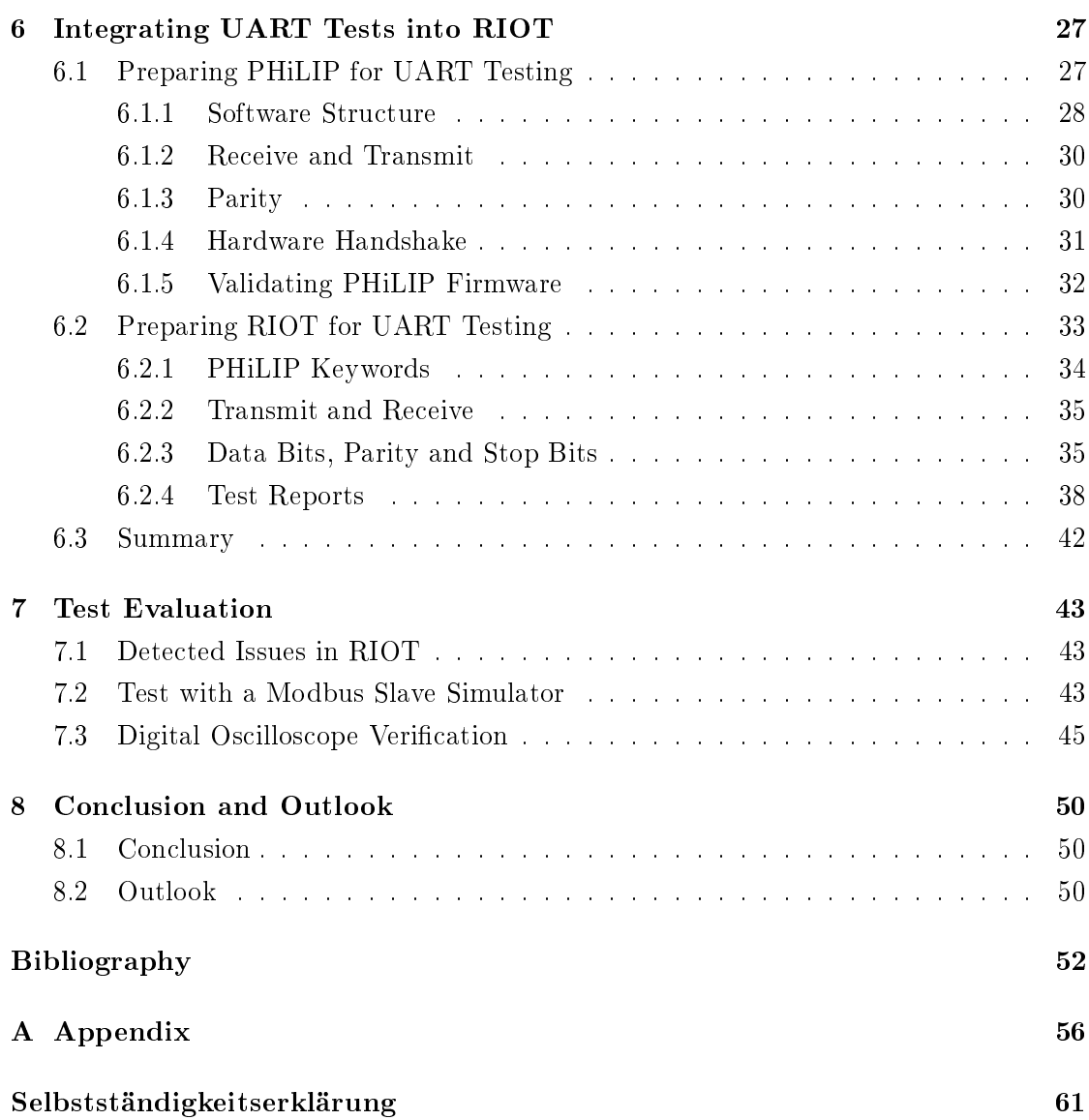

# List of Figures

<span id="page-5-0"></span>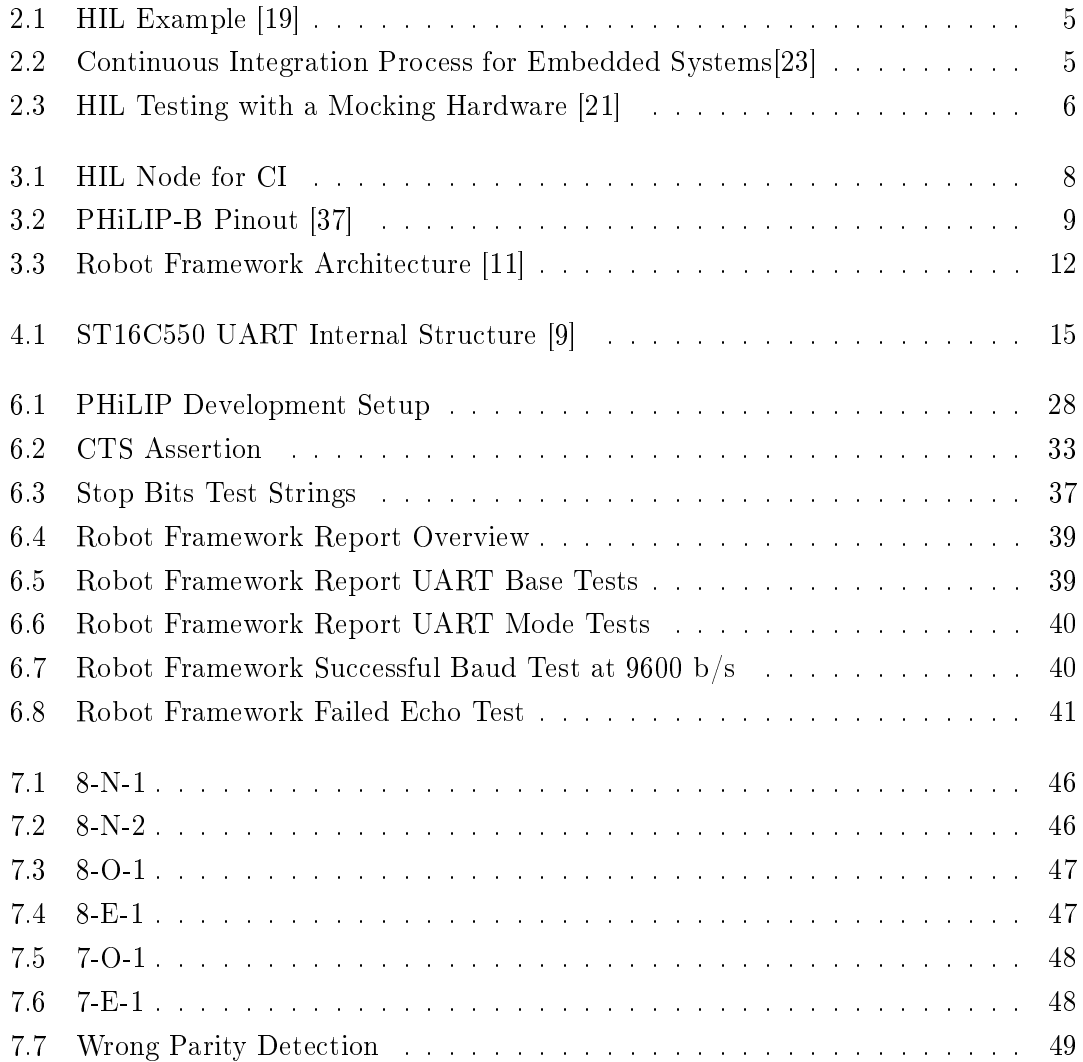

# List of Tables

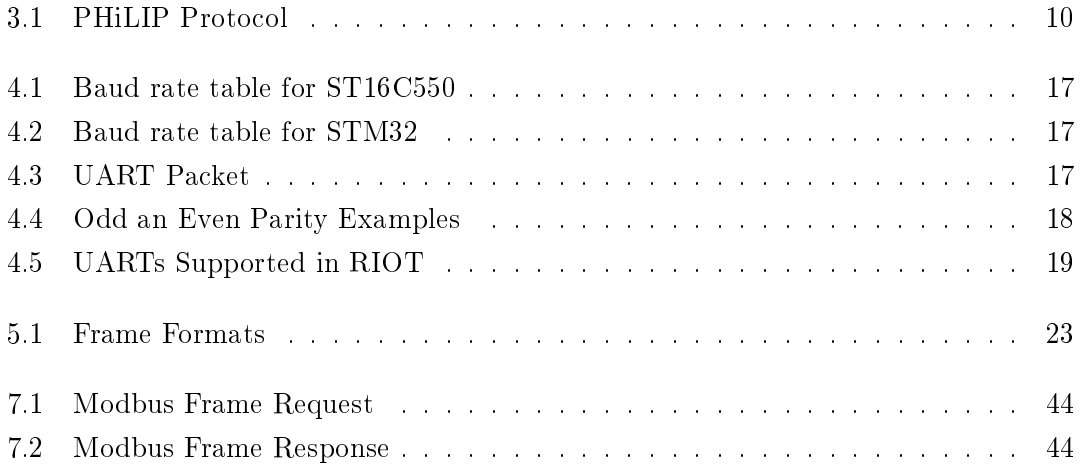

# <span id="page-7-2"></span>Acronyms

- <span id="page-7-5"></span>CI Continuous Integration.
- <span id="page-7-12"></span>CTS Clear To Send.
- <span id="page-7-8"></span>DUT Device under Test.
- <span id="page-7-10"></span>FIFO First-In-First-Out.
- <span id="page-7-0"></span>HIL Hardware-in-the-Loop.
- <span id="page-7-7"></span>IC integrated circuit.
- <span id="page-7-4"></span>IoT Internet of things.

<span id="page-7-9"></span>LLMemMapIf Low Level Memory Map Interface.

- OS operating system.
- <span id="page-7-3"></span>PHiLIP Primitive Hardware In the Loop Integration Product.
- <span id="page-7-11"></span>RTS Request To Send.
- <span id="page-7-6"></span>TDD Test Driven Development.
- <span id="page-7-1"></span>UART Universal Asynchronous Receiver Transmitter.

# <span id="page-8-0"></span>1 Introduction

RIOT is an open source operating system for [Internet of things](#page-7-4) [\(IoT\)](#page-7-4) and other embedded devices [\[7\]](#page-59-1), [\[6\]](#page-59-2). It provides support for more than a hundred boards and new ones being added constantly. Meanwhile, the project surpassed 20000 commits and to keep projects reliability at such a quick development pace, one needs a suitable testing ecosystem. RIOT currently relies on tests like static code analyzes performed by Travis-CI and build and unit tests executed by custom distribution load worker called Murdock.

The RIOT project allows developers to write a program for an 8-bit platform like for example Arduino Mega 2560 and then reuse it on 16-bit or 32-bit platforms. This heterogeneity of [IoT](#page-7-4) hardware imposes some constraints on the testing. Some tests can be performed in software using device emulators or simulators. However, in order to ensure that the combination of software and hardware works as specified, system tests must be performed on real devices [\[25\]](#page-61-3). In addition, it is very unlikely that this ever-growing amount of devices can be owned and centralized in one testing rack.

PHILIP project was developed as a low-cost and flexible [Hardware-in-the-Loop](#page-7-0) [\(HIL\)](#page-7-0) simulator. It provides a qualified firmware simulating slaves for a number of interfaces like I2C, UART, SPI and can be used both for automated regression testing and development/debugging needs. Together with Murdock's distributed properties and [PHiLIP'](#page-7-3)s affordability any institution or even persons can contribute to better test coverage as the devices do not have to be concentrated and owned at one place.

Though COM connectors disappear from modern personal computers, the [UARTs](#page-7-1) are still widely used: Various wireless technologies like Bluetooth, LoRa use them as an interface to a CPU. Also such fieldbus standards as Modbus, BACnet use serial communication as a physical layer.

The current [UART](#page-7-1) API in RIOT allows only basic functions sufficient for a shell or a simple serial communication with standard settings like 8-bit, no parity and one stop bit  $(8-N-1)$ . Serial frame configuration is a feature shared by all UARTs supported in RIOT.

In the current implementation, such changes cannot be made from a user application and require custom changes on the platform driver. Therefore, extending the UART API with a serial frame configuration increases UART usability in RIOT and opens it to more protocols requiring other settings than 8-N-1.

In this work we analyze the UART structure and its API in RIOT and develop a [HIL](#page-7-0) module for RIOT's [CI](#page-7-5) infrastructure. Following contributions were made:

- 1. Extend the UART API so that it is possible to alter serial frame conguration (number of data bits, parity and the number of stop bits).
- 2. Develop a UART slave for the [HIL](#page-7-0) testing based on the [PHiLIP](#page-7-3) project.
- 3. Develop a test suite for the UART and integrate it into the RIOT's CI environment.

The thesis has the following structure. The next Section summarizes the related works. Chapter [2](#page-11-0) on page [4](#page-11-0) introduces CI in the embedded systems development process and how it is implemented in RIOT. Chapter [3](#page-15-0) on page [8](#page-15-0) shows current [HIL](#page-7-0) testing approach used in RIOT. UART is described in Chapter [4](#page-21-0) on page [14.](#page-21-0) Chapter [5](#page-29-0) on page [22](#page-29-0) shows how UART API is extended. Chapter [6](#page-34-0) on page [27](#page-34-0) describes UART test integration into RIOT's CI process. Tests evaluation is presented in Chapter [7](#page-50-0) on page [43.](#page-50-0) And finally Chapter [8](#page-57-0) on page [50](#page-57-0) provides conclusion and outlook.

### <span id="page-9-0"></span>1.1 Related Work

The introduction and main postulates of the [Continuous Integration](#page-7-5) [\(CI\)](#page-7-5) were presented in an article of Martin Fowler [\[12\]](#page-60-2). [\[16\]](#page-60-3) shows how such techniques as [Test Driven](#page-7-6) [Development](#page-7-6) [\(TDD\)](#page-7-6) and [Continuous Integration](#page-7-5) that are widely used in the software development process can be applied to the embedded software development process. [\[36\]](#page-62-1) gives an overview of the peculiarities in an automotive deployment pipeline.

The basics of [Universal Asynchronous Receiver Transmitter](#page-7-1) [\(UART\)](#page-7-1), its usage and protocols were described in [\[5\]](#page-59-3). Also, [UART'](#page-7-1)s data sheets and application notes provide in-depth insight into [integrated circuits](#page-7-7) of various vendors [\[9\]](#page-60-1), [\[30\]](#page-62-2), [\[28\]](#page-61-4), [\[17\]](#page-60-4), [\[14\]](#page-60-5), [\[15\]](#page-60-6), [\[4\]](#page-59-4), [\[35\]](#page-62-3), [\[34\]](#page-62-4), [\[27\]](#page-61-5), [\[31\]](#page-62-5). [\[8\]](#page-60-7) covers the causes of serial communication timing issues.

A [Hardware-in-the-Loop](#page-7-0) [\(HIL\)](#page-7-0) approach in general is described in [\[19\]](#page-61-0). [\[3\]](#page-59-5) shows HIL validation of an over-current relay. [\[26\]](#page-61-6) describes testing method for embedded control systems. The HIL simulation of a cardiovascular system is described in [\[13\]](#page-60-8). [\[22\]](#page-61-7) gives an overview of the HIL systems for Powertrain control system software verification and validation.

Robot Framework [\[11\]](#page-60-0) usage in software automated testing will be shown in [\[18\]](#page-60-9), while [\[32\]](#page-62-6) uses Robot Framework in an embedded environment.

# <span id="page-11-0"></span>2 Continuous Integration in Embedded Systems Development Process

This chapter introduces [Continuous Integration,](#page-7-5) different testing types as also their usage in embedded systems developments process. Also current [CI](#page-7-5) process in the RIOT project will be described.

### <span id="page-11-1"></span>2.1 Continuous Integration Overview

[Continuous Integration](#page-7-5) [\(CI\)](#page-7-5) is a development practice used in software engineering that requires developers to integrate code into a shared repository several times a day. Each integration will be verified by an automated build that allows an early error detection.

Basically, a [CI](#page-7-5) process goes through the following stages: unit, integration, and system testing [\[1\]](#page-59-6).

The unit tests ensure that specific units and components of the software are fully functional. These components will be tested isolated from each other. The aim of this stage is to check that each component correctly implements its design and is ready to be integrated into a system of components.

Now that the separate components are tested, they will be integrated and checked whether they can work together in a system. The integration tests are designed to find defects on the interface level between the modules/functions.

The system tests analyze the application as a whole to verify that all its acquirement are met.

Embedded systems or as they are sometimes called cyber-physical systems have a unique characteristic that they directly interact with the physical world. Therefore, they need inputs and outputs that cannot always be generated or checked easily when testing [\[36\]](#page-62-1).

Providing such an environment for the automated [CI](#page-7-5) process is not always possible or feasible. To avoid the necessity of manipulating hardware the embedded systems will be tested in simulated environments. Sensors and actuators will be replaced with a computer that provides the exact signals the sensor would send under the desired physical condition. The same applies to the actors where a computer is connected and translates the outgoing signals to a hypothetical physical action. This technique is called [Hardware](#page-7-0)[in-the-Loop](#page-7-0) [\(HIL\)](#page-7-0) simulation. It provides system-level testing of embedded systems in a comprehensive, cost-effective, and repeatable manner [\[19\]](#page-61-0). Figure [2.1](#page-12-0) demonstrates a high-level view of an example HIL simulation where an embedded system or [System](#page-0-0) [under Test](#page-0-0) [\(SUT\)](#page-0-0) produces input for the real-time simulation and consumes its output in the form of sensor data or operator commands.

<span id="page-12-0"></span>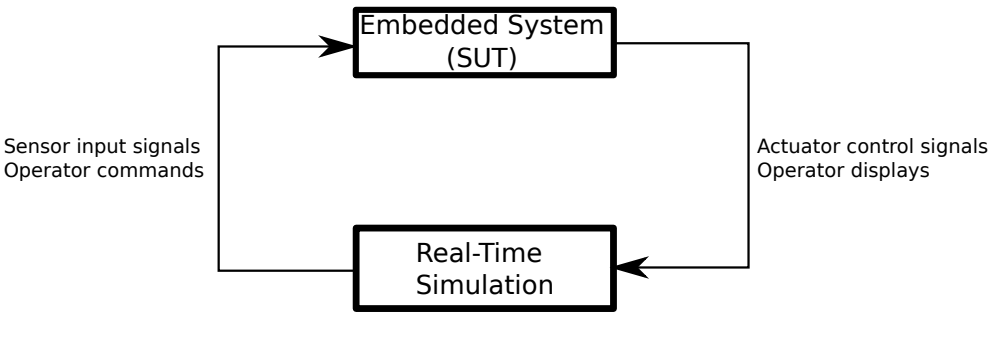

Figure 2.1: HIL Example [\[19\]](#page-61-0)

Figure [2.2](#page-12-1) shows a basic CI process tailored for embedded systems and containing all the above-mentioned test types.

<span id="page-12-1"></span>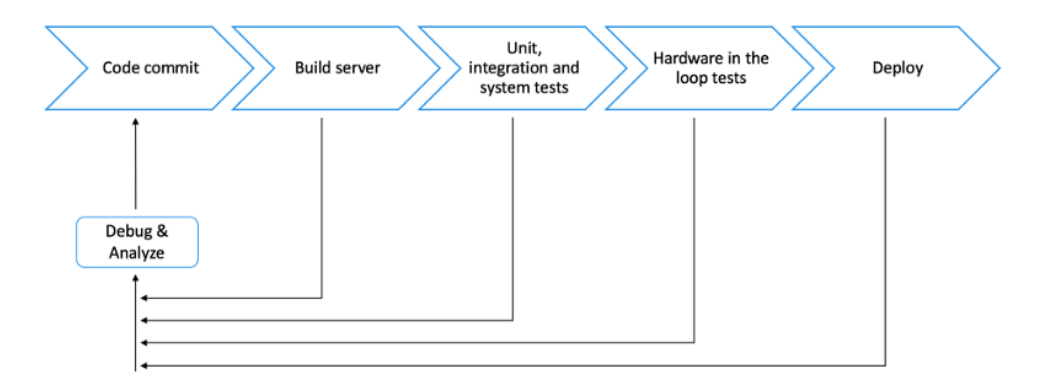

Figure 2.2: Continuous Integration Process for Embedded Systems[\[23\]](#page-61-1)

This work focuses on the peripheral driver testing. Therefore, to embed the [Device under](#page-7-8) [Test](#page-7-8) [\(DUT\)](#page-7-8) into a HIL testing, a computer providing all necessary interfaces is needed. Normally such a host does not provide all these interfaces or the low-level access and special functionality are not available. Adding such interfaces through for example USB converter would affect the timing accuracy.  $[21]$  suggests to use a mocking hardware for the HIL testing. The usage of a commercial testing hardware or the development of a custom hardware means a considerable investment. Provided, such a device can be reused for multiple projects or where the cost of human/manual testing is very high, or a high level of reliability is an absolute must, the costs are justified.

Figure [2.3](#page-13-1) demonstrates a setup where CI Server, on the one hand, uploads firmware through a JTAG interface to the DUT and executes tests using UART and Ethernet interfaces, on the other, controls a Testing Coprocessor simulating GPIO and SPI slaves over the USB interface.

<span id="page-13-1"></span>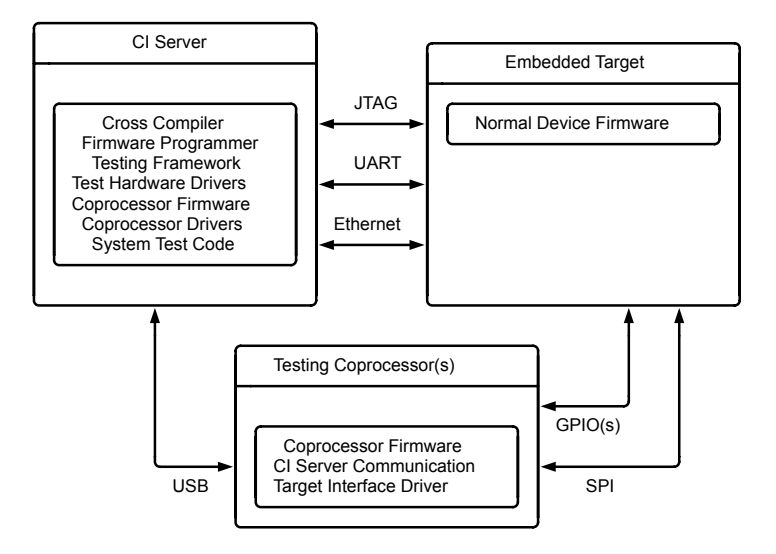

Figure 2.3: HIL Testing with a Mocking Hardware [\[21\]](#page-61-2)

### <span id="page-13-0"></span>2.2 RIOT Development Process

The RIOT project is hosted on GitHub platform and takes advantage of its services like version control, issue tracker, wiki as also integration with Travis CI service. According to RIOT's documentation <sup>[1](#page-13-2)</sup>, the following steps are needed in order to get the developer's contribution merged:

<span id="page-13-2"></span><sup>1</sup><https://github.com/RIOT-OS/RIOT/wiki/Contributing-to-RIOT>

- 1. Fork the RIOT git repository (if you have not done this already).
- 2. Create a branch.
- 3. Make commits.
- 4. Make sure your code is in compliance with RIOTs coding conventions.
- 5. Push this branch to your fork on GitHub.
- 6. Do a pull request (Use the labels).
- 7. Other RIOT members will provide feedback.
- 8. Address this feedback.
- 9. Your code is merged in RIOT master branch.

A pull request triggers Travis CI to perform a number of tests including static source code analysis like cppcheck and Coccinelle, Python style guide enforcement checks like flake8 etc.

As soon as the maintainers see the PR mature for build tests, a special label "CI: ready for build" will be applied. This step invokes the Murdock server. Murdock is a simple CI (continuous integration) server written in Python developed specifically for RIOT OS. It will be used both for pull request validation as also for the nightly builds testing. Basically, Murdock will run a number of static tests i.e. build tests, static code analysis tests, etc. But it can also perform tests on a native port and a number of registered boards (samr21-xpro was the only available board at the time of writing). For now, only the tests that do not require externally attached hardware can be run.

GitHub invokes Murdock via a webhook feature to perform CI tasks, using disque based work queue (dwq) Murdock distributes the tasks to available dwq worker slaves running inside Docker containers.

The heart of the Murdock is disque based work queue. Dwq is a tool that can be used to distribute jobs on git repositories across multiple machines. So Murdock master mode distributes CI tasks based on per board/app basis to the registered dwq worker slaves reducing the duration of CI session.

The results from all used worker slaves are combined and provided back to the GitHub.

# <span id="page-15-0"></span>3 Test Platform for HIL in RIOT

### <span id="page-15-1"></span>3.1 PHiLIP

The [Primitive Hardware In the Loop Integration Product](#page-7-3) [\(PHiLIP\)](#page-7-3) project [\[37\]](#page-62-0) is a combination of hardware and software that RIOT will use in a [CI](#page-7-5) process but is not limited to it. The project uses affordable hardware like Blue Pill (STM32F103C8) and STM32 Nucleo-64 development (STM32F103RB) boards. The Blue Pill boards can be purchased for less than \$2. This makes it usable for a lot of developers needing a tool with qualified firmware to test their embedded systems at various development stages. Figure [3.1](#page-15-2) a shows Blue Pill board mounted on top of a Raspberry Pi using a specially designed adapter board (the green layer between Blue Pill and Raspberry Pi). Together these devices form a HIL node for RIOT's CI.

<span id="page-15-2"></span>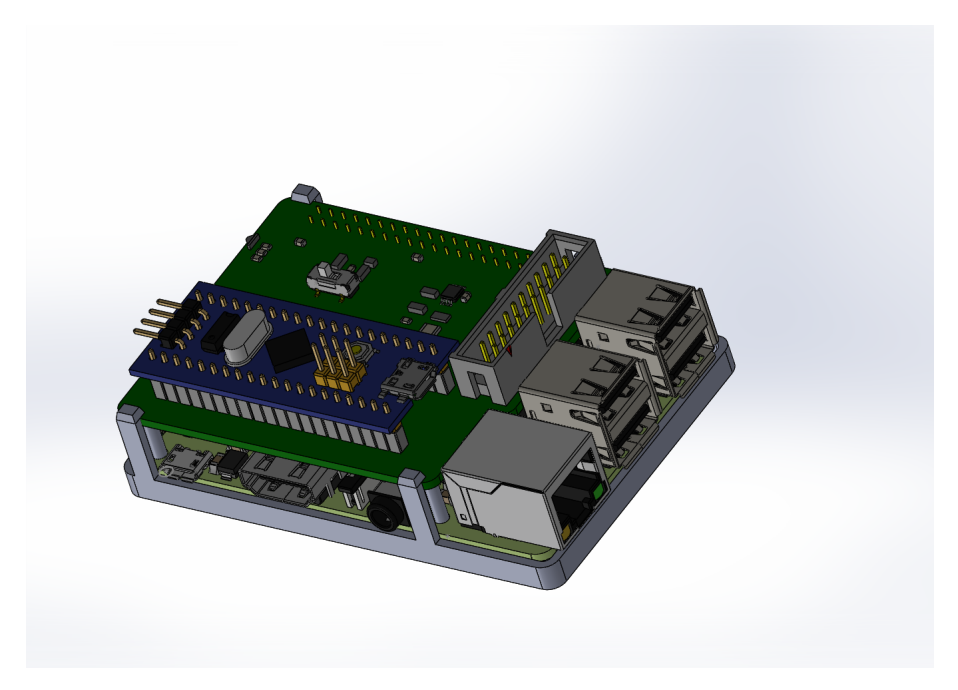

Figure 3.1: HIL Node for CI

An MCU solution was chosen because specialized testing hardware is expensive and has proprietary firmware, so that not every required scenario can be covered. Besides MCU provides low-level hardware access enabling exact test control. For example, NRT's NanoBoard supports only I2C, SPI, GPIO, and analog signals and already costs \$59 [\[33\]](#page-62-7). Some related interfaces like UART, CAN, etc. are missing and the API does not provide access to the controller's registers.

[PHiLIP](#page-7-3) covers such interfaces as I2C, UART, GPIO, SPI etc. Figure [3.2](#page-16-1) shows Blue Pill board pin configuration. Serial interface UART (TX1, RX1) is used to control the firmware.

<span id="page-16-1"></span>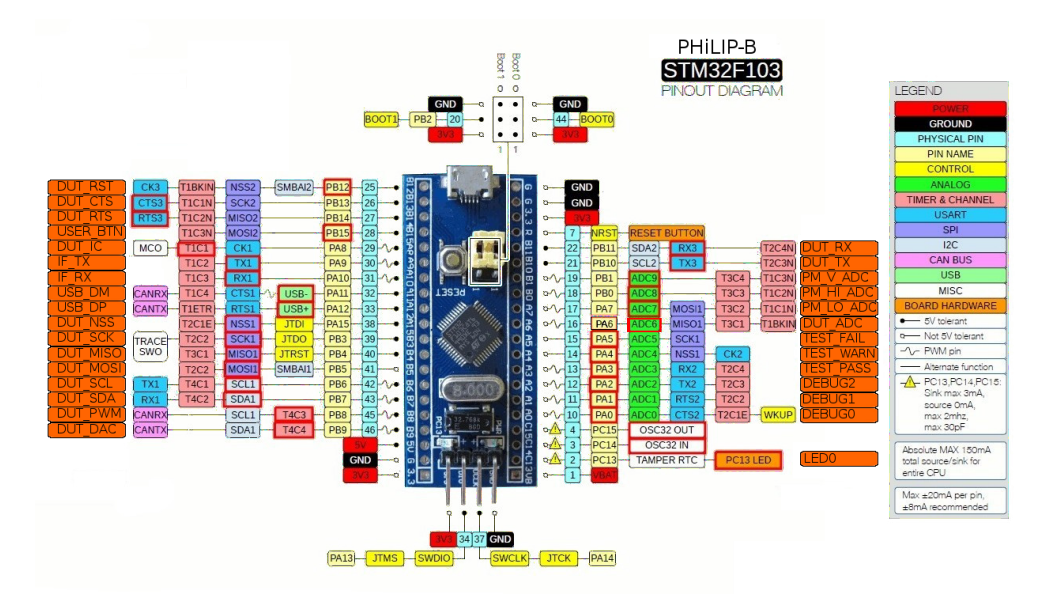

Figure 3.2: [PHiLIP-](#page-7-3)B Pinout [\[37\]](#page-62-0)

[PHiLIP](#page-7-3) implements a set of virtual registers. One set of registers controls slave behavior and also gathers statistics like sent/received bytes or packets, error flags, a slave state, etc. This way the user can detect and analyze [DUT](#page-7-8) issues. The other set of registers lets both the user and [DUT](#page-7-8) read and write arbitrary data and simulate real slave devices.

### <span id="page-16-0"></span>3.1.1 Firmware Controlling Protocol

[PHiLIP](#page-7-3) will be controlled using a simple ASCII protocol. The protocol supports four commands shown in Table [3.1](#page-17-1) on the following page allowing the user to read and write registers of the memory map and reset [PHiLIP'](#page-7-3)s MCU. These commands can be typed in a terminal software like HyperTerminal or minicom to manually control [PHiLIP.](#page-7-3)

<span id="page-17-1"></span>Writing to a register will only alter the memory map. To apply settings, for example, to change UART baud rate one needs to issue ex command after changing the related register.

| Command | Parameter         | Description       |
|---------|-------------------|-------------------|
| rr      | index, size       | Read register     |
| wr      | index, data, size | Write to register |
| ex      | n.a.              | Commit changes    |
| mcu rst | n.a.              | Reset MCU         |

Table 3.1: [PHiLIP](#page-7-3) Protocol

### <span id="page-17-0"></span>3.1.2 RIOT PAL

riot pal is a Python package abstracting away and unifying shell based commands in RIOT and for bare metal memory map access. This way both DUT and [PHiLIP](#page-7-3) can be controlled using the same interface.

[Low Level Memory Map Interface](#page-7-9) [\(LLMemMapIf\)](#page-7-9) is the core component interfacing with a memory map. It parses the map from a CSV file and allows fine-grained access to the registers compared to ASCII protocol. In ASCII protocol each register is addressed with a numerical offset. riot pal allows hierarchical symbolic register names comparable with the structure field access in C programming language. For example, reading "uart.mode" register will access mode field of the uart structure in [PHiLIP.](#page-7-3) The interface provides the following basic functions:

- read struct reads a set of registers defined by the memory map.
- read reg read a register defined by the memory map.
- write reg writes a register defined by the memory map.

### <span id="page-18-0"></span>3.2 Test Infrastructure in RIOT

RIOT's peripheral tests are collected under tests folder prefixed with periph . Such tests provide a small application that will be flashed onto DUT. This program provides a shell interface allowing the user to initialize the peripheral in question and perform actions according to the API. All interactions run via the default UART. For example main. c from periph spi allows the user to setup SPI modes, frequency etc. and transfer data to some slave.

UART peripheral test application implements the following commands:

- $\bullet$  in it initialize a UART device with a given baud rate.
- send send a string through given UART device.

The incoming data will be stored in a buffer associated with a given UART and as soon as character  $\ln$  will be received the content of the buffer will be printed.

#### <span id="page-18-1"></span>3.2.1 Robot Framework

Robot Framework is a generic test automation framework written in Python. It makes use of tabular test data syntax and utilizes the keyword-driven testing approach. The keywords act as programming functions or methods. The users can use the keywords provided by the standard libraries to create their own higher-level keywords.

This approach is demonstrated in Listing [3.1](#page-18-2) taken from the official Robot Framework documentation [\[11\]](#page-60-0). The "Settings" section provides test suite description and also includes additional higher-level keywords from resource . txt file. The test case "Valid Login" performs the followings steps: opens a login page in a browser, inputs demo and mode as login credentials, submits them and checks whether the page could be opened with the submitted credentials. In the end, the browser is closed. A keyword, for example, "Submit Credentials" has only one character spaces between the words and corresponds to a Python function submit credentials. A parameter is provided using a tabular like in user name input keyword.

<span id="page-18-2"></span>\*\*\* Settings \*\*\* Documentation A test suite with a single test **for** valid login. This test has a workflow that is created using keywords in

```
the imported resource file.
Resource resource.txt
*** Test Cases ***
Valid Login
       Open Browser To Login Page
       Input Username demo
       Input Password mode
       Submit Credentials
       Welcome Page Should Be Open
       [Teardown] Close Browser
                  Listing 3.1: Robot Framework Example [11]
```
<span id="page-19-0"></span>Robot framework is independent of operating system and application. Figure [3.3](#page-19-0) shows the framework architecture as it is described in its documentation. The framework receives the test data and utilizes test libraries to communicate with the system under test [\[32\]](#page-62-6). Usually, this communication is direct but some testing libraries require lower level test tools as drivers. In the case of RIOT, a test library relies on RIOT Protocol Abstraction Layer as a driver to handle communication with both [PHiLIP](#page-7-3) and the [DUT.](#page-7-8)

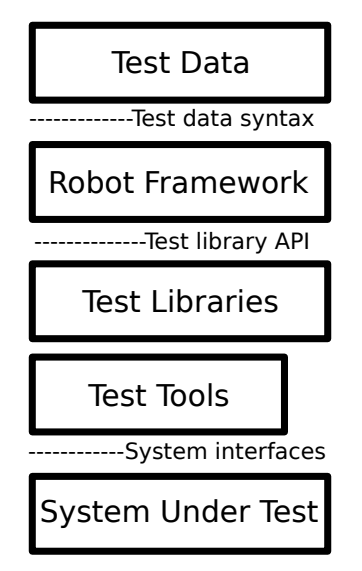

Figure 3.3: Robot Framework Architecture [\[11\]](#page-60-0)

Robot Framework generates thorough reports and logs in XML format and hence, can be easily integrated into web-based CI systems.

RobotFW-tests project maintains various [HIL](#page-7-0) tests [\[20\]](#page-61-8). It uses git submodules to integrate RIOT source tree and so provide a full build environment.

Folder dist / robotframework / res provides keywords for common modules used by all tests:

- a pi \_ s h ell . keywords . t x t keywords for shell API calls.
- philip . keywords . txt keywords to reset [PHiLIP](#page-7-3) and [DUT.](#page-7-8)
- riot\_base.keywords.txt keywords to reset RIOT application.

Folder dist / robotframework / lib provides a Python module PhilipAPI . py. This module abstracts the communication with [PHiLIP](#page-7-3) using RIOT PAL.

A test will be invoked using make command:

BOARD=<name> make -C tests/<test name> flash robot-test

# <span id="page-21-0"></span>4 UART

### <span id="page-21-1"></span>4.1 UART Overview

The [Universal Asynchronous Receiver Transmitter](#page-7-1) [\(UART\)](#page-7-1) is an [integrated circuit](#page-7-7) [\(IC\)](#page-7-7) providing asynchronous serial communication capabilities. Universal designation stands for configurability of both data format and transmission speeds. Also the actual electric signaling levels and methods (like differential signaling etc.) typically are handled by a special driver circuit external to the UART [\[2\]](#page-59-7).

UART internal structure consists of following elements: transmitter, receiver, baud rate generator and a [First-In-First-Out](#page-7-10) [\(FIFO\)](#page-7-10). Figure [4.1](#page-22-0) on the next page shows such a structure based on the Exar's ST16C550 UART. The transmitter converts parallel data into a stream of bits, which the receiver then samples and converts into parallel data. This conversion is performed by a shift register. The [FIFO](#page-7-10) is a special buffer used both as a transmitter and receiver that stores high speed incoming data to prevent data loss and increase throughput for the outgoing data. Baud rate generator provides clock to transmitter, receiver and FIFO.

In UART communication two devices are interconnected by two pins RX (receive) and TX (transmit). RX pin of one device is connected to TX pin of the other and vice versa. This way a bidirectional communication is possible. Two [UARTs](#page-7-1) can be interconnected directly using TTL signals, for a communication with devices in a field physical standards like RS-232, RS-422, RS-485 and others are used.

Transmission timing [UARTs](#page-7-1) communicate with each other using the asynchronous methodology. Instead of using a clock signal to indicate the beginning and the end of a byte, start and stop bits are used. Hence, both sides must use the same baud rate because a large deviation will cause wrong bit sampling. To allow larger frequency deviation many

<span id="page-22-0"></span>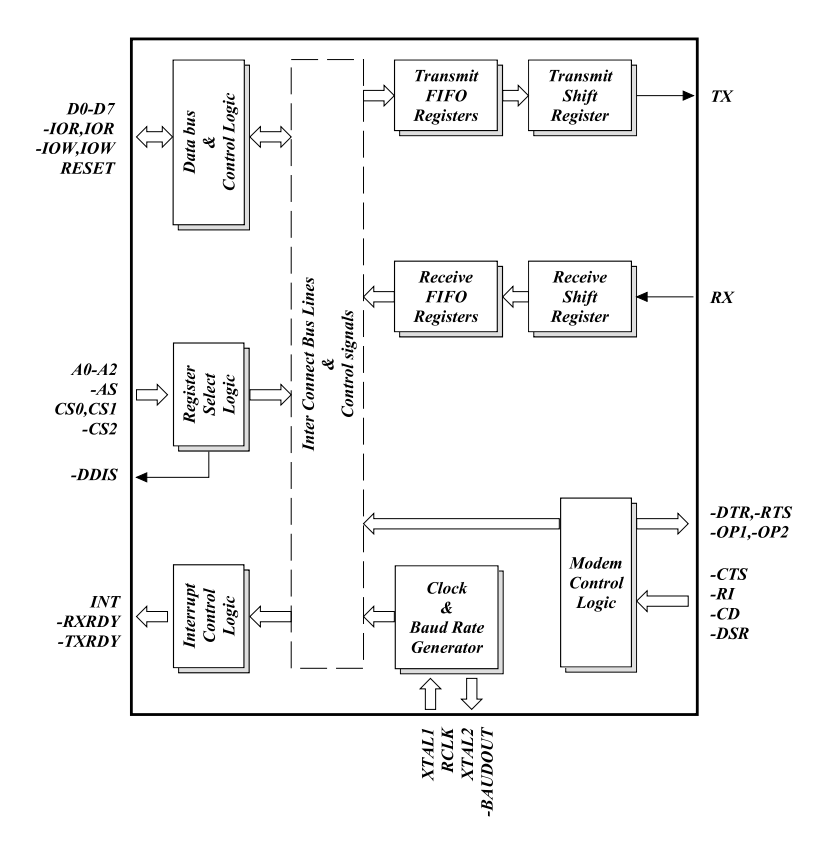

Figure 4.1: ST16C550 UART Internal Structure [\[9\]](#page-60-1)

[UARTs](#page-7-1) over-sample the incoming data at 16 times the baud rate to detect the near center of the start bit [\[28\]](#page-61-4).

Aside from baud rate setting issues, there are also other factors that can affect the timing of a UART transmission: send jitter problem, baud rate drift, clock offset and signal runtime  $[8]$ . But as the software UART drivers do not influence these issues, this section concentrates on the arithmetic error in baud rate setting.

Standalone UARTs like 8250 and its derivatives use an external clock source. So normally it is chosen so that it is possible to get the standard baud rates like 50, 300, 600, 2400, 4800, 9600, 19.2 k, 38.4 k, 57.6 k and 115.2 k exactly.

Following example shows how a baud rate can be programmed into a ST16C550 UART with a crystal or oscillator running at 14.7456 MHz. This UART uses a 16-bit divisor together with the over-sampling rate to divide the clock and get the required baud rate. Two registers DLM and DLL hold the most and less significant bytes of the divisor, respectively. Equation [\(4.1\)](#page-23-0) on the following page calculates the baud rate from UART

clock, over-sampling rate and divisor. Table [4.1](#page-24-0) on the next page shows the obtained baud rate divisors, actual baud rates and an error between a desired baud rate and actual baud rate. Because of the specifically selected clock source, the error is zero.

<span id="page-23-0"></span>
$$
baud\ rate = \frac{clock}{16 \times divisor} \tag{4.1}
$$

As for MCUs, the situation is different because UART is an integral part of the MCU itself and thus uses one of the system clocks. To show the difference between standalone and integrated UARTs, the baud rate programming is performed for STM32 family UARTs.

These UARTs have a more flexible configuration. The divisor value programmed into the baud rate register USART\_BRR has an integer part 12-bits and a fractional part 4-bits. The over-sampling rate is configurable and allows both 8x and 16x rates. The OVER8 bit controls the UART to sample with 8x over-sampling rate if set and 16x if cleared. A prescaler specifies the clock for the UART. According to the data sheet it ranges from 8 to 84 MHz. This example takes 8 MHz clock to show the calculation error. Equation [\(4.2\)](#page-23-1) will be used to calculate a baud rate for STM32. Hence setting OVER8 to 0 converts the formula to the same equation as for ST16C550, but the problematic part is splitting the divisor into mantissa and a fraction.

<span id="page-23-1"></span>
$$
baud\ rate = \frac{clock}{8 \times (2 - OVER8) \times divisor} \tag{4.2}
$$

Calculation error is demonstrated by determining divisor for  $115200$  b/s:

- 1. Using the modied equation [\(4.1\)](#page-23-0) and rounding to two digits after a decimal point a divisor for  $115200$  b/s is  $4.34$
- 2. Fractional part for the USART BRR register is calculated as  $16 \times 4.34 = 5.44$ . After rounding it becomes 5. So USART\_BRR value is 0x45
- 3. To determine the actual divisor the USART\_BRR provides the fractional part and is calculate as follows:  $12:5 = 0.3125$ . In the end the divisor used by the [UART](#page-7-1) equals 4.3125 instead of 4.34 resulting in an error of  $\frac{115942 \times 100}{115200} = 0.64\%$

Table [4.2](#page-24-1) on the following page taken from [\[30\]](#page-62-2) shows baud rate calculation errors for the same standard baud rates using the above mentioned approach. As can be seen from the table the resulting baud rates differ from the desired ones.

<span id="page-24-0"></span>

| Desired baud rate   Divisor   Actual baud rate   $\%$ Error |    |        |  |
|-------------------------------------------------------------|----|--------|--|
| 115200                                                      |    | 115200 |  |
| 230400                                                      | 16 | 230400 |  |
| 460800                                                      | २१ | 460800 |  |

Table 4.1: Baud rate table for ST16C550

<span id="page-24-1"></span>

| Desired baud rate $\vert$ Divisor $\vert$ |        | Actual baud rate $\frac{1}{2}$ Error |      |
|-------------------------------------------|--------|--------------------------------------|------|
| 115200                                    | 4.3125 | 115942                               | በ 64 |
| 230400                                    | 2 1875 | 228571                               | n 79 |
| 460800                                    | 1.0625 | 470588                               | 2.12 |

Table 4.2: Baud rate table for STM32

In general, a [UART](#page-7-1) in 16x oversampling mode allows about  $\pm 5\%$  of a baud rate deviation considering a byte consisting of a start bit, 8 data bits and one stop bit [\[28\]](#page-61-4). But depending on the implementation each [UART](#page-7-1) model and even its revision can have its own tolerance when receiving a character.

For example according to [\[28\]](#page-61-4) SC16CXXXB [UARTs](#page-7-1) with date code prior to 0443 tolerate baud rate deviation of  $-0.5\%$  if the incoming baud rate is less than programmed one, and 5.6 % if the incoming baud rate is more than programmed one. Later revisions have increased their tolerance for slower baud rates to -4.4 %.

STM32 [UARTs](#page-7-1) tolerate deviation from 3.03% to 4.375% depending on the selected mode.

Data framing UART wraps each character into a packet when sending on the wire. Table [4.3](#page-24-2) shows a serial frame and its components. It begins with a start bit and ends with one or two stop bits. Between these bits resides a character itself and optionally a parity bit. The receive UART samples this packet and checks if every bit can be detected according to the programmed settings. If a stop bit cannot be detected at its xed position then a framing error is detected and a related status bit is set.

<span id="page-24-2"></span>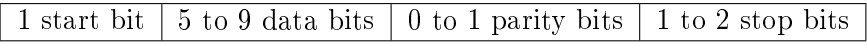

Table 4.3: UART Packet

#### 4 UART

Parity The line noise can corrupt transmitted bytes. To detect this, the UARTs can use an added bit to ensure that the total number of 1-bits in a serial frame is odd or even. Therefore, there are two parity bit types used for error detection: odd and even. The odd parity bit is set when the number of 1-bits is odd, and the even parity bit is set when the number of 1-bits is even, respectively. Table [4.4](#page-25-1) shows how serial frames look with either parity enabled.

<span id="page-25-1"></span>

| Character | <b>Binary</b> | Number of ones | Serial frame<br>8-Q-1               | Serial frame<br>$8 - F - 1$ |
|-----------|---------------|----------------|-------------------------------------|-----------------------------|
| a         | 0110 0001     | odd            | $0-10000110-1-1$   $0-10000110-0-1$ |                             |
| C         | 0110 0011     | even           | $0-11000110-0-1$   $0-11000110-1-1$ |                             |

Table 4.4: Odd an Even Parity Examples

There are also other parity types that do not have an error detection function. Mark and space belong to stick parity. With mark parity, the parity bit is always 1, and with stick parity, the parity bit is always 0. Some 9-bit networks use it to detect whether a UART frame contains an address or data [\[5\]](#page-59-3).

Modem signals A full-featured UART like 8250 and its derivatives implements additional six signals used to control a modem: RTS, CTS, DTR, DSR, DCD, and RI. These signals handle hardware handshake, device and line status as also incoming calls. If the UART is not used with a modem, then mostly used signals are RTS/CTS.

[Request To Send](#page-7-11) [\(RTS\)](#page-7-11) and [Clear To Send](#page-7-12) [\(CTS\)](#page-7-12) signals are cross-coupled between two communicating devices. Each device uses its RTS to signal if it is ready to accept new data and check CTS to see if it is allowed to send data [\[17\]](#page-60-4).

### <span id="page-25-0"></span>4.2 Supported UARTs in RIOT

RIOT operating system supports various microcontrollers (MCUs). These MCUs provide one or several UARTs. Table [4.5](#page-26-1) on the next page shows a non-exhaustive list of UARTs supported in RIOT and their features. As can be seen from the table MCUs implement only a small subset of the UART capabilities compared to the 8250 family.

The MCUs provide only built-in RTS/CTS handshake, there is no modem control/status register equivalent. So if these signals should be controlled by software such a functionality will have to implemented using signals in GPIO mode.

Only a small subset of the MCUs supports stick parity. Data bits support also differs from MCU to MCU.

Hardware support for RS485 mode is available only by a small number of MCUs. In these MCUs RTS signal will be used to control the RS485 transmitter. Other controllers must use a free GPIO and shift register empty interrupt in order to determine when the last bit went on wire to disable the transmitter.

<span id="page-26-1"></span>

| MCU                     | Modem Control<br>Signals | Data Bits         |                  | <b>RS485</b><br>Support |
|-------------------------|--------------------------|-------------------|------------------|-------------------------|
| ATmega $328$ [35]       | none                     | $5 \text{ to } 9$ | even, odd        | $\mathbf{n}$            |
| CC2538 [14]             | RTS, CTS                 | $5 \text{ to } 8$ | even, odd, stick | $\mathbf{n}$            |
| $MSP430x1xx$ [15]       | none                     | 8 to 9            | even, odd        | $\mathbf{n}$            |
| PIC32 <sup>[34]</sup>   | RTS, CTS                 | 8 to 9            | even, odd        | $\mathbf{n}$            |
| SAM $3X$ <sup>[4]</sup> | RTS, CTS                 | $5 \text{ to } 9$ | even, odd, stick | yes                     |
| STM32F04x [29]          | RTS, CTS                 | 7 to 9            | even, odd        | yes                     |
| STM32F446xx [30]        | RTS, CTS                 | 8 to 9            | even, odd        | $\mathbf{n}$            |
| ESP32 <sup>[31]</sup>   | RTS, CTS                 | $5 \text{ to } 8$ | even, odd        | $\mathbf{n}$            |
| nRF51 [27]              | RTS, CTS                 | 8                 | even             | $\mathbf{n}$            |

Table 4.5: UARTs Supported in RIOT

## <span id="page-26-0"></span>4.3 UART API in RIOT

RIOT's low-level UART peripheral driver was designed with the simplicity in mind to allow for easy implementation and maximum portability. So it uses the common 8-N-1 format of the serial port i.e. 8 data bits, no parity and one stop bit. The only parameter a user can change is the baud rate.

Initialization uart init routine takes care of the UART initialization (see its definition below).

**int** uart\_init (uart\_t uart, uint32\_t baudrate,

```
uart_rx_cb_t rx_cb,
void * arg
)
```
It accepts following parameters:

- uart UART device to initialize
- baudrate desired baudrate in baud/s
- rx cb receive callback, executed in interrupt context once for every byte that is received (RX buffer filled), set to NULL for TX only mode
- arg optional context passed to the callback functions

```
void uart_write (uart_t uart,
                 const uint8_t * data,
                 size_t len
                )
```
uart write routine sends len characters from the given buffer data. The function is blocking and will only return if len bytes are sent.

**typedef void**(\* uart\_rx\_cb\_t) (**void** \*arg, uint8\_t data)

Character reception is implemented using an interrupt callback function, that was given to the uart init routine.

### <span id="page-27-0"></span>4.4 UART Test Overview

UART API allows a user to configure UART and send/receive serial data. All UARTs from Table [4.5](#page-26-1) on the preceding page support serial frame configuration. The majority of devices also provide RTS/CTS signals. Automatic RS485 transmitter control is only supported by a small number of MCUs and thus will not be handled further.

Together with [PHiLIP](#page-7-3) as mocking hardware the following test types can be made with a HIL simulation:

- Configuration tests.
- Data transmission tests.
- Modem signal tests.

Configuration tests take care of UART initialization, baud rate calculation and also serial data frame configuration (data bits, parity and stop bits). Data frame configuration requires an API extension that is also part of this work.

Data transmission tests check that the previously applied configuration works correctly. A successful API call only means that a setting could be applied but its effect can be only checked in real data transmission.

Modem signal tests check whether RTS/CTS pin configuration was correctly applied

Configuration and data transmission tests were implemented in [PHiLIP](#page-7-3) and also integrated into RIOT CI environment. Modem signal tests were only implemented in [PHiLIP](#page-7-3) as runtime hardware handshake configuration API is still in evaluation.

# <span id="page-29-0"></span>5 Extending UART API

Currently, UART API does not allow to configure the serial interface to any other mode as 8-N-1 at runtime. This makes RIOT difficult to be used with the serial protocols/devices requiring other settings. The author of a pull request "UART: setting baudrate, stopbits, and parity on runtime" <sup>[1](#page-29-2)</sup> suggests that UART API should be extended to support such serial settings as a number of data and stop bits as also parity.

### <span id="page-29-1"></span>5.1 STM32 UART

As a proof of concept STM32 platform was chosen. STM32 [UARTs](#page-7-1) have following capabilities: 7, 8 and 9 data bits, odd and even parity as also 1 and 2 stop bits.

Not all devices share the same functionality. As for a number of supported data bits, there are two STM32 [UART](#page-7-1) flavors: L1, F1, F2, F4 series support only 8 and 9 bits and the devices belonging to the F0, F3, F7, L0, L4 generally support 7, 8 and 9 bits. But some of the devices from the second group do not support 7 bits [\[29\]](#page-61-9).

The configuration takes place in the control registers USART\_CR1 and USART\_CR2

STM32 [UART'](#page-7-1)s number of data bits depends on the parity settings, i.e. if a frame should have 8 data bits and a parity then a 9 bit mode will have to be setup. Table [5.1](#page-30-1) on the next page shows all possible combinations (the two last combinations are not available to the [UARTs](#page-7-1) that do not support 7 data bits). M bits are USART\_CR1\_M, USART\_CR1\_M0 and USART\_CR1\_M1 enabling 9 and 7 data bits accordingly. PCE or USART\_CR1\_PCE bit enables parity control. USART\_CR1\_PS bit configures odd or even parity.

USART\_CR2\_STOP\_1 bit enables 2 stop bits.

<span id="page-29-2"></span><sup>1</sup><https://github.com/RIOT-OS/RIOT/pull/5899>

<span id="page-30-1"></span>

| M bits         | PCE bit | Frame                                       |
|----------------|---------|---------------------------------------------|
| 00             |         | start bit 8-bit data stop bit               |
| $00\,$         |         | start bit 7-bit data parity bit stop bit    |
| 0 <sub>1</sub> |         | start bit 9-bit data stop bit               |
| 01             |         | start bit 8-bit data parity bit stop bit    |
| 10             |         | start bit <sup>[7</sup> -bit data stop bit] |
| 10             |         | start bit 6-bit data parity bit stop bit    |

Table 5.1: Frame Formats

USART CR1 UE bit on the [UARTs](#page-7-1) supporting 7-bit mode must be unset prior to changing serial settings.

The incoming data will be stored in the USART\_RDR\_RDR register together with the parity bit. Hence, when read into the software buffer, parity bit becomes part of the data byte. This is rather uncommon approach as usually the UARTs discard start, parity and stop bits and do not pass them to the host [\[10\]](#page-60-10).

## <span id="page-30-0"></span>5.2 Configuration Routine

New routine uart mode extends the API. Listing [5.1](#page-30-2) shows function definition.

```
int uart_mode (uart_t uart,
               uart_data_bits_t data_bits,
               uart_parity_t parity,
               uart_stop_bits_t stop_bits
               \lambda
```
Listing  $5.1$ : Definition of the uart mode Function

- uart UART device to configure
- data\_bits number of data bits in a UART frame
- parity parity mode
- stop\_bits number of stop bits in a UART frame

Three new enumeration types map parity, data and stop bits. The idea behind these enumerations is to specify a register configuration bits required to enable serial settings. These values can then be just assigned to the register without checking for the exact value in a switch/case or an if clause (see Listing [A.1](#page-63-1) on page [56](#page-63-1) lines 40 and 41). Each platform overrides the common enumerations with related values and also marks not supported modes. The values defined as zero specify default values, i.e. uart mode ( uart ,  $0$ ,  $0$ , 0 ) configures [UART](#page-7-1) to 8-N-1 mode.

Listing [5.2](#page-31-0) demonstrates how it is implemented for the parity. Even parity is activated with parity control enable bit, and the odd parity requires both parity control enable and parity select bits. STM32 does not support mark and space parities, therefore, these modes are marked as invalid. The enumeration for stop bits is simpler as all defined modes are supported (refer to Listing [5.3\)](#page-31-1).

```
typedef enum {
```

```
UART_PARITY_NONE = 0, \angle /**< no parity */
   UART_PARITY_EVEN = USART_CR1_PCE, \overline{\phantom{a}} /**< even parity */
   UART_PARITY_ODD = (USART_CR1_PCE | USART_CR1_PS), /**< odd parity */
   UART PARITY MARK = UART INVALID MODE | 4, \frac{\partial x}{\partial x} /**< not supported */
   UART_PARITY_SPACE = UART_INVALID_MODE | 5 /**< not supported */
} uart_parity_t;
```
Listing 5.2: Enumeration for the parity

```
typedef enum {
  UART_STOP_BITS_1 = 0, \frac{1}{x} /**< 1 stop bit */
  UART_STOP_BITS_2 = USART_CR2_STOP_1, \rightarrow /**< 2 stop bits *
} uart_stop_bits_t;
```
Listing 5.3: Enumeration for the number of stop bits

As already mentioned the number of supported data bits cannot be detected based on the CPU family. The solution is to use USART\_CR1\_M1 macro that is only defined for CPUs implementing this feature. Listing [5.4](#page-31-2) shows 7-bit mode being enabled only if USART CR1 M1 is defined.

```
typedef enum {
    UART_DATA_BITS_5 = UART_INVALID_MODE | 1, \rightarrow /**< not supported */
    UART_DATA_BITS_6 = UART_INVALID_MODE | 2, \rightarrow /**< not supported unless
        parity is set */
#if defined(USART_CR1_M1)
```

```
UART_DATA_BITS_7 = USART_CR1_M1, \overrightarrow{ } /**< 7 data bits */
#else
   UART_DATA_BITS_7 = UART_INVALID_MODE | 3, /**< not supported unless
       parity is set */
#endif
   UART_DATA_BITS_8 = 0, \angle /**< 8 data bits */
} uart_data_bits_t;
```
Listing 5.4: Enumeration for the number of data bits

Another challenge is the MSB parity bit during the data reception. This issue arises only when the number of data bits is smaller than 8 and parity is enabled. For example receiving '0' or 0x30 character with 7-E-1 mode, will result in reading 00110000 from the USART\_RDR\_RDR register, so the character will be correctly passed to the user space. But receiving '1' or 0x31 character, will result in reading 10110001, hence delivering a wrong character i.e. 0xb1 instead of 0x31.

The MSB has to be masked as the receive callback is to return the data bits. The first and the last place where the [UART](#page-7-1) driver can handle the incoming data is the interrupt handler. The mask will be defined in an interrupt context structure as shown in Listing [5.5.](#page-32-0) This way the handler does not need to spend extra time to determine what mask to use (see Listing [A.2](#page-64-0) on page [57](#page-64-0) lines 11 and 23).

```
/**
 * @brief Allocate memory to store the callback functions
 *
 * Extend standard uart_isr_ctx_t with data_mask field. This is needed
 * in order to mask parity bit.
 */
static struct {
   uart_rx_cb_t rx_cb; /**< data received interrupt callback */
   void *arg; \frac{1}{x} /**< argument to both callback routines */
   uint8 t data mask; /**< mask applied to the data register */
} isr_ctx[UART_NUMOF];
```
Listing 5.5: STM32 Interrupt Context Structure

The function uart mode is so far only provided for STM32 platform. Until all platforms implement it, this code is guarded with MODULE\_PERIPH\_UART\_MODECFG macro and exposed to the applications as a periph\_uart\_modecfg feature. As soon as all platforms add it to their UART drivers, both macro and a feature can be removed and new platforms will have to provide uart\_mode's implementation at once.

## <span id="page-33-0"></span>5.3 Verification

During the implementation of the uart mode routine, several testing techniques were used.

The first verification occurred using a terminal emulator and  $RIOT$ 's testing firmware, i.e. t e s t s / periph\_uart /main . c. This manual method was sufficient to check whether STM32 could correctly send bytes with changed parity and data bits. Though this only checked that no framing errors occurred during the transmission. Terminal software ignores parity errors so that the characters will be displayed correctly even if one side was sending with even parity and the other side was receiving with odd parity.

The opposite direction was even more challenging because of the parity bit inclusion into the data read register. So even if the parity was correctly set on both sides, the characters with parity bit set were not the expected ones. It was also hard to check whether two stop bits were actually sent. Both STM32 and FTDI only check for the first stop bit to assure the correct framing. The second stop bit will be ignored. So using an oscilloscope as shown in Section [7.3](#page-52-0) on page [45](#page-52-0) was required to verify that all serial frames were correctly sent.

As soon as all settings were applied correctly and other implementation aspects were changing, [PHiLIP](#page-7-3) was used to perform verification automatically.

# <span id="page-34-0"></span>6 Integrating UART Tests into RIOT

Adding [UART](#page-7-1) testing to the RIOT [CI](#page-7-5) process required changes to several projects. First of all [PHiLIP'](#page-7-3)s firmware has to be extended to support [UART,](#page-7-1) then RIOT peripheral testing infrastructure has to be reworked to perform tests with [PHiLIP.](#page-7-3)

### <span id="page-34-1"></span>6.1 Preparing PHiLIP for UART Testing

[PHiLIP](#page-7-3) is using STM32 UART and hence has following capabilities:

- 8 to 9 data bits.
- None, even and odd parities.
- Hardware flow control on  $RTC/CTS$  pins.
- 1 to 2 stop bits.
- Overrun, noise, frame and parity error detection.

Though compared to Table [4.5](#page-26-1) on page [19](#page-26-1) [PHiLIP](#page-7-3) covers not all UART features, but most common settings can be tested. The qualified firmware was extended to allow the following: receive/transmit tests at different baud rates, none, even and odd parity tests as also automatic hardware flow control tests.

Figure [6.1](#page-35-1) on the next page shows a development setup for a [PHiLIP](#page-7-3) device. Host PC connects to both UARTs using FTDI based USB to serial adapters.

<span id="page-35-1"></span>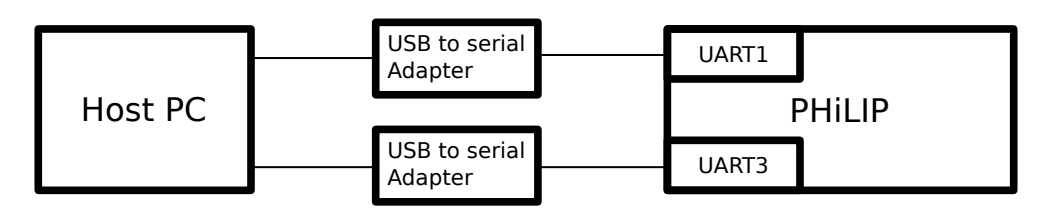

Figure 6.1: PHiLIP Development Setup

### <span id="page-35-0"></span>6.1.1 Software Structure

The software structure corresponds to [PHiLIP'](#page-7-3)s git repository [\[37\]](#page-62-0) at the time of commit 864fd153e69eb7b8de91920ca85bbf31a75dcd92.

UART test logic is tightly interwoven with the serial communication interface used to control the [PHiLIP](#page-7-3) application. This code resides in port uart . c source file. The UART test specific code resides in port dut uart . c and handles UART settings like baud rate, parity, data and stop bits as also setting/clearing of the RTS signal.

PHiLIP's serial communication is working in an input mode that is similar to libc's canonical mode, i.e. the string will be returned only if the \n character is received. So [PHiLIP](#page-7-3) is waiting for  $\ln$  and as soon as it is received it starts with command parsing.

The register map was extended with uart t structure that holds UART related settings. UART behavior will be defined by the mode field. There are four modes:

- MODE ECHO- received data will be returned as is, i.e. simulating virtual loopback.
- MODE ECHO EXT this is a data changing mode. All received data bytes will be incremented by one.
- MODE REG register access mode. In this mode UART is working as the serial controlling link.
- MODE TX special mode that permanently sends data.

baud holds UART's baud rate define as an integer. rx\_count and tx\_count hold number of bytes sent to and received from the DUT. c t r l structure will be used to configure parity, stop bits as also toggle the RTS pin. status structure indicates CTS state.

```
typedef union uart_t_TAG {
        struct {
                /* Test mode */
                uint8_t mode;
                /* Baudrate */
                uint32_t baud;
                /* Number of received bytes */
                uint16_t rx_count;
                /* Number of transmitted bytes */uint16_t tx_count;
                /* UART control register */
                uart_ctrl_t ctrl;
                /* UART status register */uart_status_t status;
                /* Reserved bytes */
                uint8_t res[5];
        };
       uint8_t data8[16];
} uart_t;
typedef struct uart_ctrl_t_TAG {
        /* Number of stop bits */
       uint8_t stop_bits : 1;
       /* Parity */
       uint8_t parity : 2;
        /* RTS pin state */
       uint8_t rts : 1;
        /* Number of data bits */
       uint8_t data_bits : 1;
} uart_ctrl_t;
typedef struct uart_status_t_TAG {
        /* CTS pin state */
       uint8_t cts : 1;
        /* Parity error */
       uint8_t pe : 1;
        /* Framing error */
       uint8_t fe : 1;
        /* Noise detected flag */
       uint8_t nf : 1;
        /* Overrun error */
       uint8_t ore : 1;
} uart_status_t;
```
### <span id="page-37-0"></span>6.1.2 Receive and Transmit

As pointed in Section [4.1](#page-21-1) on page [14](#page-21-1) UART's clock source can have a great impact on sending and receiving serial data. Not only the external clock but also the clock for the UART subsystem in an MCU can affect sampling accuracy and the resulting transmit baud rate. So it is important to make sure an embedded system's UART supports target baud rate. [PHiLIP](#page-7-3) provides various modes to test the [DUT](#page-7-8)'s transmit/receive behavior.

STM32 UART is capable of detecting following receive errors:

- Overrun error is detected when data cannot be transferred from the shift register to the RDR register.
- Noise error is detected when at least one of the samplings shows 2 of 3 sampled bits are at 0.
- Framing error is detected when the stop bit is not recognized on reception at the expected time.
- Parity error is detected when the parity bit does not match the number of expected 1-bits.

Echo or virtual loopback mode receives a string ending with  $\n\cdot$  character and sends it back to [DUT.](#page-7-8) Such a test can be performed at any baud rate that both devices support.

As soon as [DUT](#page-7-8) does not receive the same string as was sent uart\_status\_t register can be checked for the possible cause of transmission issue. If either noise or framing errors are set then [PHiLIP](#page-7-3) could not reliable receive the data. If no such errors were set then [DUT](#page-7-8) could not receive the data. Both rx\_count and tx\_count should be checked to determine how many characters where received and sent by [PHiLIP.](#page-7-3)

#### <span id="page-37-1"></span>6.1.3 Parity

[PHiLIP](#page-7-3) supports none, odd and even parities modes. Taking 8 and 9-bit data into account following test combinations with parity bit are possible:

• 7 bit data and even parity.

- 7 bit data and odd parity.
- 8 bit data and even parity.
- 8 bit data and odd parity.

During the UART API extension, a special feature of STM32 UART was revealed. I.e. that the parity bit together with the serial data is placed into the data register. As long as the data reading is interrupt driven the byte can be masked in the interrupt routine. But as [PHiLIP](#page-7-3) configures UART in DMA mode, the data has to be masked when reading from DMA buffer. Listing [A.3](#page-65-0) on page [58](#page-65-0) shows  $rx\_str$  routine that handles incoming data.

#### <span id="page-38-0"></span>6.1.4 Hardware Handshake

MCU's in RIOT support automatic hardware handshake on RTS/CTS pins if these dedicated pins are provided at all. The test should check whether the automatic hardware handshake was configured correctly i.e. no data is to be sent when CTS is read as high and RTS is to be raised when the UART's hardware handshake trigger level is reached.

If RTS/CTS mode is activated RTS cannot be toggled in software. This is also true for  $STM32$  used in [PHiLIP.](#page-7-3) To overcome this limitation pins  $RTS/CTS$  will be configured as GPIOs. This way RTS signal can be toggled and CTS signal change can generate an interrupt.

Hardware handshake test will be executed in two steps. The first step checks whether the DUT's transmitter would react to its CTS signal change and stop sending. Via serial control interface PHiLIP will be instructed to set RTS signal, then DUT will try to send a test data. If after a defined timeout no data will be received on DUT side, the test is positive. Otherwise, the handshake is not working or configured properly.

The second step is more complicated. DUT's UART is in automatic hardware handshake mode and cannot toggle its RTS signal, so [PHiLIP](#page-7-3) has to bring the other UART to set RTS. This can be achieved by sending enough data to fill the Rx FIFO so that UART will have to set its RTS signal.

MODE\_TX was developed to continuously send data and thus force the DUT to raise its RTS signal. Enabling it will make PHiLIP sending character 'a' continuously till this mode is changed. The interrupt handler for the CTS pin catches the signal change on rising edge (see Listing  $6.1$ ) and saves it into cts field of the uart status t structure (see Listing [6.2\)](#page-39-2).

```
/* Configure GPIO pin : DUT_CTS_Pin */
GPIO_InitStruct.Pin = DUT_CTS_Pin;
GPIO InitStruct.Mode = GPIO MODE IT RISING:
GPIO_InitStruct.Pull = GPIO_PULLDOWN;
HAL_GPIO_Init(DUT_CTS_GPIO_Port, &GPIO_InitStruct);
```
Listing 6.1: CTS Interrupt Configuration

```
void EXTI15_10_IRQHandler(void)
{
        /* USER CODE BEGIN EXTI15_10_IRQn 0 */
        uint8_t status;
        read_regs(offsetof(map_t, uart.status), (uint8_t *)&status, sizeof(((
            uart_t \star) 0) ->status) );
        status |= 0x01;
        write_regs(offsetof(map_t, uart.status), (uint8_t *)&status, sizeof
            (((uart t *)0)->status), IF ACCESS);
        #ifdef BLUEPILL
        HAL_GPIO_EXTI_IRQHandler(GPIO_PIN_13);
        #endif
        #ifdef NUCLEOF103RB
        HAL_GPIO_EXTI_IRQHandler(GPIO_PIN_10);
        #endif
        /* USER CODE END EXTI15_10_IRQn 1 */}
```
Listing 6.2: CTS Interrupt Handler

Figure [6.2](#page-40-1) on the following page shows two signals: [PHiLIP'](#page-7-3)s TX transmitting multiple 'a' characters and DUT's RTS going high.

### <span id="page-39-0"></span>6.1.5 Validating PHiLIP Firmware

At the moment of writing, only I2C and UART slaves were implemented. Hence, the [PHiLIP](#page-7-3) project is still in active development and requires constant testing. The qualified firmware can be released only if the whole functionality is verified.

<span id="page-40-1"></span>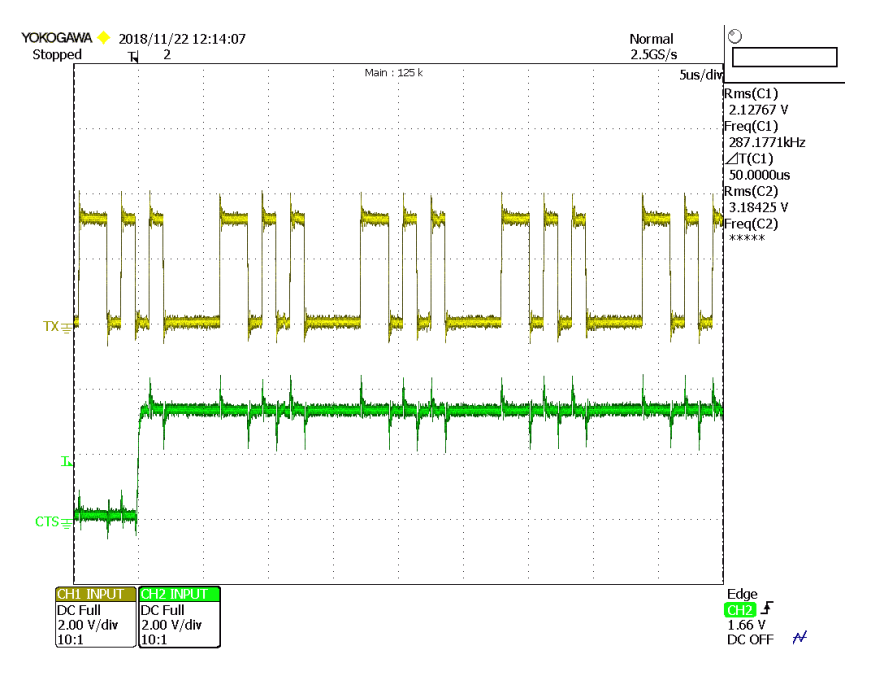

Figure 6.2: CTS Assertion

The test will be handled with a Python script TEST/uart\_module\_test . py. It accepts three parameters:

- port serial device connected to [PHiLIP](#page-7-3)'s control port.
- dutport serial device connected to [PHiLIP'](#page-7-3)s DUT port.
- loglevel script's verbosity.

## <span id="page-40-0"></span>6.2 Preparing RIOT for UART Testing

The testing process should ensure that both newly introduced boards/platforms are correctly implemented and that refactoring, bug fixing, etc. do not break the already working configuration.

Echo tests with different baud rates cover the UART initialization, baud rate calculation and data reception/transmission aspects. Using the current UART API calls these tests check that the UARTs initialization does not freeze (proper IRQ locking sequence), the correct UART clock is selected, the baud rate is set without returning an error and baud rate calculation error is within a tolerance range. It is necessary to perform the baud rate

tests on the most used mode settings (such as 8-N-1) as this is the only mode supported by all platforms. The short echo tests with predened characters check for baud rate accuracy and the tests with random data stress the DUT and check that different patterns can be correctly sampled.

The advanced UART configuration tests check not only whether the UART can set the modes correctly, but that uart\_mode calls can be executed one after another without the need to completely reinitialize the UART using u art init call. The negative tests ensure that the required settings were effectively applied.

### <span id="page-41-0"></span>6.2.1 PHiLIP Keywords

First of all tests require an abstraction of the RIOT PAL protocol to get meaningful keywords for UART configuration. dist/robotframework/lib/PhilipAPI.py implements PhilipAPI class. It provides the following methods reset dut, setup uart, get\_counters and get\_error\_flags.

reset dut resets [DUT](#page-7-8) using a dedicated GPIO signal. This step is necessary in order to bring the [DUT](#page-7-8) into an initial state and thus establish the same condition for all tests.

setup\_uart provides one method where all [UART](#page-7-1) related settings can be set. This method changes [PHiLIP](#page-7-3)'s memory map and applies these changes.

get counters reads receive and transmit counter fields from [PHiLIP'](#page-7-3)s memory map.

get error flags reads error flags from [PHiLIP](#page-7-3)'s memory map.

PhilipAPI will be imported via philip.keywords.txt file as PHILIP object.

```
*** Settings ***
Library PhilipAPI port=%{PHILIP_PORT} baudrate=${115200} WITH
   NAME PHILIP
Resource riot_base.keywords.txt
*** Keywords ***
Reset DUT and PHILIP
[Documentation] Reset the device under test and the PHILIP tester.
Reset Application
PHILIP.Reset MCU
```

```
PHILIP.Reset DuT
```

```
Show PHILIP Statistics
[Documentation] Show rx/tx counters and error flags.
${rx} ${tx} = PHILIP.Get counters
${pe} ${fe} ${nf} ${ore} = PHILIP. Get error flags
Set Test Message RX: ${rx['data']}, TX: ${tx['data']}, PE: ${pe['data']},
   FE: ${fe['data']}, NF: ${nf['data']}, ORE: ${ore['data']}
Get PHILIP Statistics
[Documentation] Return rx/tx counters and error flags.
${rx} ${tx}= PHILIP.Get counters
${pe} ${fe} ${nf} ${ore}= PHILIP.Get error flags
[return] RX: ${rx['data']}, TX: ${tx['data']}, PE: $
   {pe['data']}, FE: ${fe['data']}, NF: ${nf['data']}, ORE: ${ore['data']}
```

```
Listing 6.3: PHiLIP Keywords
```
#### <span id="page-42-0"></span>6.2.2 Transmit and Receive

The tests begin with an echo mode where a string "t111" will be sent and received at  $115200b/s$  and 8-N-1 configuration. In the case of an error, this predefined pattern can be checked on an oscilloscope.

After checking the basic [UART](#page-7-1) functionality a test with a long string consisting of randomly chosen digits will be made.

The extended echo tests i.e. data changing tests use the same patterns.

Register access tests simulate real slave communication using a defined protocol.

Baud rate tests take a number of standard speeds and perform transmissions in echo mode. As a negative test both [PHiLIP](#page-7-3) and [DUT](#page-7-8) perform transmission at different baud rates.

### <span id="page-42-1"></span>6.2.3 Data Bits, Parity and Stop Bits

The newly introduced support for changing advanced serial settings at runtime is so far only available for STM32 UARTs. Therefore, the tests should be able to detect

support for uart mode command at runtime. All CPUs must support 8-N-1 configuration. Hence, if this command fails, the CPU in question does not provide support for uart\_mode and this test must be skipped.

The parity tests will be performed first for 8 data bits and then for 7 data bits. Each parity test will be made along with a negative test where the opposite parity will be set. Listing [6.4](#page-43-0) shows these tests.

```
Even Parity 8 Bits
DUT UART mode should exist dev=1
PHILIP.Setup Uart parity=${UART_PARITY_EVEN}
API Call Should Succeed Uart Init
API Call Should Succeed Uart Mode data_bits=8 parity="E" stop_bits=1
DUT Should Match String 1 ${SHORT_TEST_STRING} ${SHORT_TEST_STRING}
API Call Should Succeed Uart Mode data_bits=8 parity="O" stop_bits=1
DUT Should Not Match String or Timeout 1 ${SHORT_TEST_STRING} ${
   SHORT_TEST_STRING}
Show PHILIP Statistics
```
Listing 6.4: Parity and Data Bits Test

The stop bits test is challenging because modern [UARTs](#page-7-1) do not check for the second stop bit i.e. as soon as the first stop bit is detected, the frame is valid. Hence, the negative test when [DUT](#page-7-8) sends with two stop bits and [PHiLIP](#page-7-3) receives with one stop bit will fail. As a consequence, the test cannot really check whether [DUT](#page-7-8) can work with two stop bits. As Figure [6.3a](#page-44-0) on the following page shows, two 't' characters have no delay between them. Therefore, a receiver relying on two stop bits will fail to correctly receive the data.

The solution is to configure PHILIP in such a mode that it will be forced to verify all the bits from [DUT.](#page-7-8) Following example demonstrates how the test works with [PHiLIP](#page-7-3) configured in  $8$ -O-1 and [DUT](#page-7-8) in  $8$ -N-2.

[DUT](#page-7-8) sends 't' character or 0x74. Translated into a serial frame it looks like 0-00101110- 11. [PHiLIP](#page-7-3) interprets this character as 0-00101110-1-1 i.e the same number of bits. But in the first case both '1' at the end of the frame are stop bits and in the second case one  $'1'$  is a parity bit and the other is a stop bit. Therefore, [PHiLIP](#page-7-3) will definitely check the full frame.

The 8-O-1 mode is chosen because every test string has to be terminated with 'NL' character or 0x0a. This character has an odd number of '1' bits. Hence, all characters in a test string must have an odd number of bits. Figure [6.3b](#page-44-0) demonstrates such a test string.

Listing  $6.5$  shows both the positive and negative tests. At first a string will be sent and received with 8-N-2 configuration. Then serial parameters will be changed to 8-N-1 and the test times out because [PHiLIP](#page-7-3) gets error.

<span id="page-44-1"></span>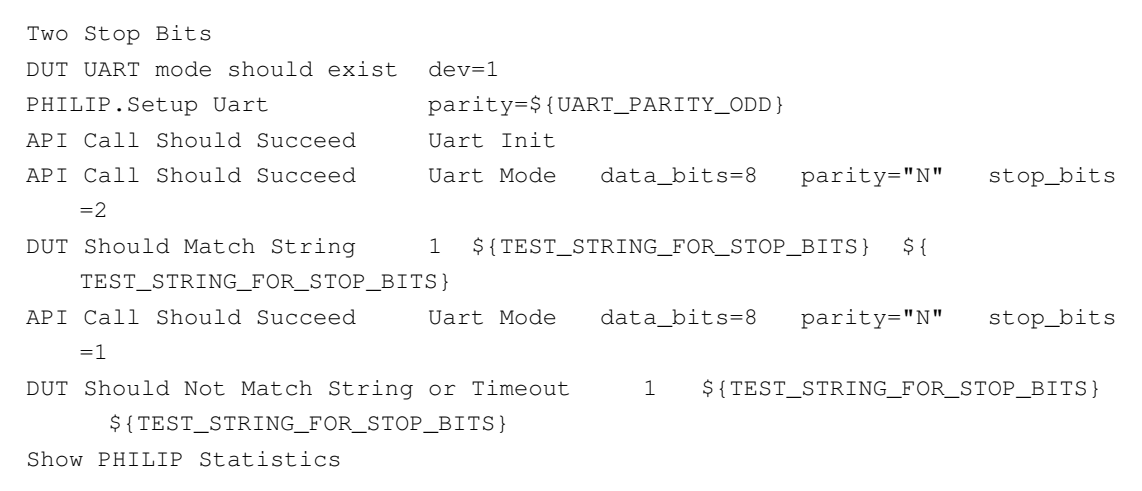

Listing 6.5: Two Bits Test

<span id="page-44-0"></span>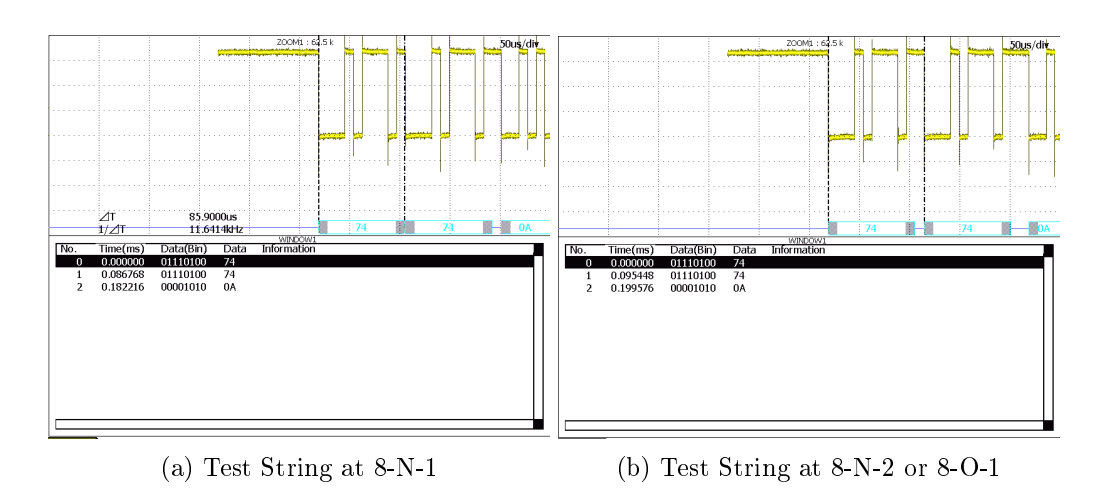

Figure 6.3: Stop Bits Test Strings

### <span id="page-45-0"></span>6.2.4 Test Reports

Robot Framework provides extensive logging and reporting in XML format that will then be automatically converted to HTML format. Figure [6.4](#page-46-0) on the next page shows the main test report including all test suits. Total statistics like the number of tests, duration, and pass to fail ratio. Test failures were artificially provoked to demonstrate how error reporting was implemented for UART tests.

Figure [6.5](#page-46-1) on the following page and Figure [6.6](#page-47-0) on page [40](#page-47-0) provide details for individual test suits. This time every test including its statistics is visible. "Message" field is used to show test related information both in the case of successful execution and failure. For UART tests this field shows [PHiLIP'](#page-7-3)s statics i.e.  $rx/tx$  counters and error flags. Such data helps to understand the cause of a failure as described in Section [6.1.2](#page-37-0) on page [30.](#page-37-0) Three tests from the Base test suite are marked as failed: Echo, Extended Echo, and Wrong Baud Rate Test.

Echo test sends a short string and expects the same string in return. "Test timed out: RX: 0, TX: 0, PE: 0, FE: 1, NF: 0, ORE:  $0$ " is displayed in the "Message" field. To understand why the test timed out [PHiLIP'](#page-7-3)s statistics should be examined. RX: 0 means [PHiLIP](#page-7-3) could not detect a string terminated with 'NL. FE: 1 points to a framing error that explains why the test timed out.

Extended Echo test sends a short string and expects in return all characters except 'NL' to be incremented by one. "Reference string does not match the received one: RX: 5, TX: 5, PE:  $0$ , FE:  $0$ , NF:  $0$ , ORE:  $0$ " is displayed in the "Message" field. Both counters show that [PHiLIP](#page-7-3) could receive and send the test string. Possible error cause could be that at least one character got damaged on a wire but the framing was correct.

Wrong Baud Rate test sends a short test string but at a different baud rate than PHILIP is set to and thus expects a timeout. The test fails because the baud rate on the DUTs side was not changed.

Figure [6.7](#page-47-1) on page [40](#page-47-1) shows a successful and Figure [6.8](#page-48-0) on page [41](#page-48-0) a failed test with all their steps. Every step can be expanded to the most low-level keyword and the failed keyword appears in red.

<span id="page-46-0"></span>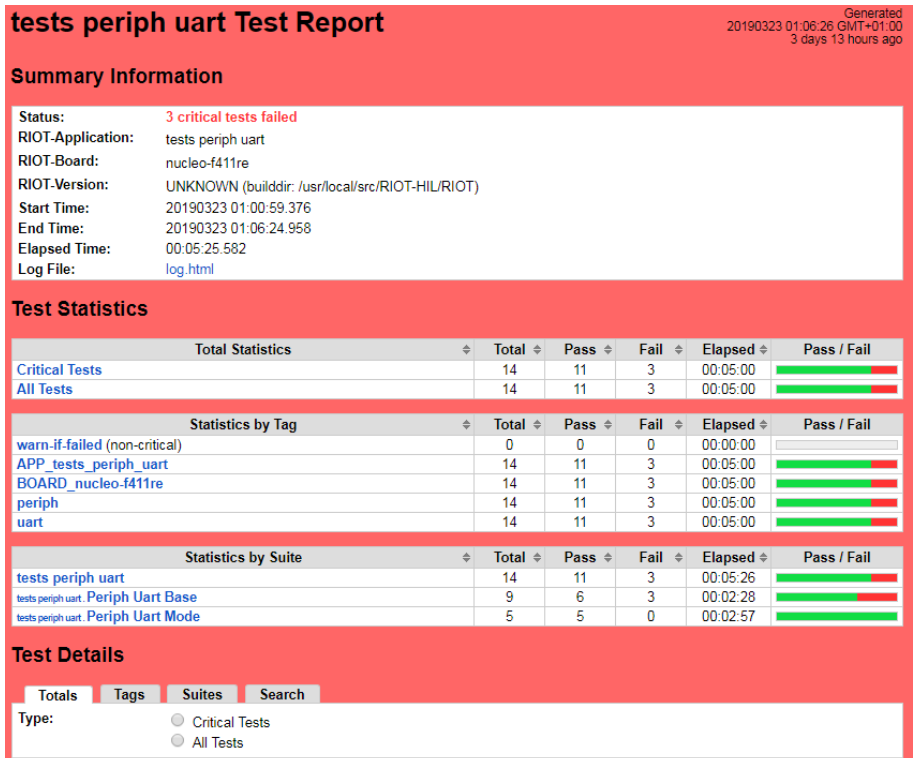

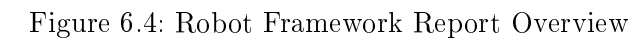

<span id="page-46-1"></span>

| <b>Test Details</b>                                                                         |                                                                         |                                                                |     |                                                       |                                                                                                    |                           | <b>LOG</b>                                     |
|---------------------------------------------------------------------------------------------|-------------------------------------------------------------------------|----------------------------------------------------------------|-----|-------------------------------------------------------|----------------------------------------------------------------------------------------------------|---------------------------|------------------------------------------------|
| <b>Totals</b><br><b>Tags</b>                                                                | <b>Search</b><br><b>Suites</b>                                          |                                                                |     |                                                       |                                                                                                    |                           |                                                |
| Name:                                                                                       | tests periph uart. Periph Uart Base ▼                                   |                                                                |     |                                                       |                                                                                                    |                           |                                                |
| Status:                                                                                     | 9 critical test, 6 passed, 3 failed<br>9 test total, 6 passed, 3 failed |                                                                |     |                                                       |                                                                                                    |                           |                                                |
| Start / Fnd Time:<br><b>Elapsed Time:</b>                                                   | 20190323 01:00:59 592 / 20190323 01:03:27 410<br>00:02:27.818           |                                                                |     |                                                       |                                                                                                    |                           |                                                |
| <b>Log File:</b>                                                                            | log.html#s1-s1                                                          |                                                                |     |                                                       |                                                                                                    |                           |                                                |
| <b>Name</b>                                                                                 | <b>Documentation</b><br>$\triangleq$ x                                  | Arr x<br><b>Tags</b>                                           |     | $\triangleq$ Crit. $\triangleq$ Status $\triangleq$ x | <b>Message</b>                                                                                                    | $\div$ × Elapsed $\div$ × | Start / End<br>$\Rightarrow$                   |
| tests periph uart. Periph Uart Base.<br><b>Fcho</b>                                         |                                                                         | APP tests periph uart,<br>BOARD nucleo-f411re.<br>periph, uart | yes | <b>FAIL</b>                                           | Test timed out: RX: 0. TX:<br>0. PE: 0. FE: 1. NF: 0.<br>ORF: 0                                                                 | 00:00:33.092              | 20190323 01:01:13.272<br>20190323 01:01:46.364 |
| tests periph uart. Periph Uart Base.<br><b>Long Echo</b>                                    |                                                                         | APP tests periph uart,<br>BOARD nucleo-f411re.<br>periph, uart | ves | <b>PASS</b>                                           | RX: 44, TX: 44, PE: 0.<br>FE: 0, NF: 0, ORE: 0                                                                                  | 00:00:13.016              | 20190323 01:01:46.374<br>20190323 01:01:59.390 |
| tests periph uart. Periph Uart Base.<br><b>Extended Echo</b>                                |                                                                         | APP tests periph uart,<br>BOARD nucleo-f411re.<br>periph, uart | ves | <b>FAIL</b>                                           | Reference string doesn't<br>match the received one:<br>RX: 5, TX: 5, PE: 0, FE:<br>0, NF: 0, ORE: 0                             | 00:00:12.043              | 20190323 01:01:59.394<br>20190323 01:02:11.437 |
| tests periph uart. Periph Uart Base.<br><b>Extended Long Echo</b>                           |                                                                         | APP_tests_periph_uart,<br>BOARD nucleo-f411re,<br>periph, uart | yes | <b>PASS</b>                                           | RX: 44. TX: 44. PE: 0.<br>FE: 0. NF: 0. ORE: 0                                                                                  | 00:00:12.215              | 20190323 01:02:11 441<br>20190323 01:02:23 656 |
| tests periph uart. Periph Uart Base.<br><b>Register Access</b>                              |                                                                         | APP tests periph uart,<br>BOARD nucleo-f411re.<br>periph, uart | yes | PASS                                                  | RX: 17. TX: 9. PE: 0. FE:<br>0. NF: 0. ORE: 0                                                                                   | 00:00:12.215              | 20190323 01:02:23.659<br>20190323 01:02:35.874 |
| tests periph uart. Periph Uart Base.<br><b>Should Not Access</b><br><b>Invalid Register</b> |                                                                         | APP tests periph uart.<br>BOARD nucleo-f411re.<br>periph, uart | ves | PASS                                                  | RX: 9, TX: 3, PE: 0, FE:<br>0, NF: 0, ORE: 0                                                                                    | 00:00:12.775              | 20190323 01:02:35.883<br>20190323 01:02:48.658 |
| tests periph uart. Periph Uart Base.<br><b>Wrong Baud Test</b>                              |                                                                         | APP tests periph uart,<br>BOARD nucleo-f411re.<br>periph, uart | ves | <b>FAIL</b>                                           | No timeout occurred and<br>the reference string does<br>match the received one:<br>RX: 5, TX: 5, PE: 0, FE:<br>0, NF: 0, ORE: 0 | 00:00:12.894              | 20190323 01:02:48.669<br>20190323 01:03:01.563 |
| tests periph uart. Periph Uart Base.<br><b>Baud Test 38400</b>                              |                                                                         | APP tests periph uart,<br>BOARD nucleo-f411re,<br>periph, uart | yes | <b>PASS</b>                                           | RX: 5, TX: 5, PE: 0, FE:<br>0. NF: 0. ORE: 0                                                                                    | 00:00:12.428              | 20190323 01:03:01.566<br>20190323 01:03:13.994 |
| tests periph uart. Periph Uart Base.<br><b>Baud Test 9600</b>                               |                                                                         | APP tests periph uart,<br>BOARD nucleo-f411re.<br>periph, uart | ves | <b>PASS</b>                                           | RX: 5. TX: 5. PE: 0. FE:<br>0. NF: 0. ORE: 0                                                                                    | 00:00:13.385              | 20190323 01:03:13 998<br>20190323 01:03:27.383 |

Figure 6.5: Robot Framework Report UART Base Tests

<span id="page-47-0"></span>

| <b>Test Details</b>                                               |             |                |                                                                         |                     |                                                                |                                 |                                   |                                                     |                                        | LOG                                            |
|-------------------------------------------------------------------|-------------|----------------|-------------------------------------------------------------------------|---------------------|----------------------------------------------------------------|---------------------------------|-----------------------------------|-----------------------------------------------------|----------------------------------------|------------------------------------------------|
| <b>Totals</b><br>Tags                                             |             | <b>Suites</b>  | <b>Search</b>                                                           |                     |                                                                |                                 |                                   |                                                     |                                        |                                                |
| Name:                                                             |             |                | tests periph uart. Periph Uart Mode                                     |                     |                                                                |                                 |                                   |                                                     |                                        |                                                |
| Status:                                                           |             |                | 5 critical test, 5 passed, 0 failed<br>5 test total, 5 passed, 0 failed |                     |                                                                |                                 |                                   |                                                     |                                        |                                                |
| Start / End Time:                                                 |             |                |                                                                         |                     | 20190323 01:03:27.500 / 20190323 01:06:24.857                  |                                 |                                   |                                                     |                                        |                                                |
| <b>Elapsed Time:</b>                                              |             | 00:02:57.357   |                                                                         |                     |                                                                |                                 |                                   |                                                     |                                        |                                                |
| Log File:                                                         |             | log.html#s1-s2 |                                                                         |                     |                                                                |                                 |                                   |                                                     |                                        |                                                |
| <b>Name</b>                                                       | $\approx$ x |                | <b>Documentation</b>                                                    | $\Leftrightarrow$ x |                                                                | $\triangleq$ Crit. $\triangleq$ |                                   |                                                     | $\Rightarrow$ x<br>$\Leftrightarrow$ x | Start / End                                    |
|                                                                   |             |                |                                                                         |                     | <b>Tags</b>                                                    |                                 | Status $\Leftrightarrow$ $\times$ | <b>Message</b>                                      | <b>Elapsed</b>                         |                                                |
| tests periph uart. Periph Uart Mode.<br><b>Even Parity 8 Bits</b> |             |                |                                                                         |                     | APP tests periph uart,<br>BOARD nucleo-f411re.<br>periph, uart | ves                             | <b>PASS</b>                       | RX: 5, TX: 5, PE: 1, FE:<br>0, NF: 0, ORE: 0        | 00:00:32.930                           | 20190323 01:03:38.563<br>20190323 01:04:11.493 |
| tests periph uart. Periph Uart Mode.<br><b>Odd Parity 8 Bits</b>  |             |                |                                                                         |                     | APP tests periph uart,<br>BOARD nucleo-f411re,<br>periph, uart | ves                             | PASS                              | RX: 5, TX: 5, PE: 1, FE:<br>0, NF: 0, ORE: 0        | 00:00:32.878                           | 20190323 01:04:11.497<br>20190323 01:04:44.375 |
| tests periph uart. Periph Uart Mode.<br><b>Even Parity 7 Bits</b> |             |                |                                                                         |                     | APP tests periph uart,<br>BOARD nucleo-f411re.<br>periph, uart | ves                             | <b>PASS</b>                       | RX: 5. TX: 5. PE: 1. FE:<br>$0.$ NF: $0.$ ORE: $0.$ | 00:00:33.779                           | 20190323 01:04:44.393<br>20190323 01:05:18.172 |
| tests periph uart. Periph Uart Mode.<br><b>Odd Parity 7 Bits</b>  |             |                |                                                                         |                     | APP tests periph uart,<br>BOARD nucleo-f411re.<br>periph, uart | ves                             | <b>PASS</b>                       | RX: 5, TX: 5, PE: 1, FE:<br>0, NF: 0, ORE: 0        | 00:00:32.909                           | 20190323 01:05:18 189<br>20190323 01:05:51.098 |
| tests periph uart. Periph Uart Mode.<br><b>Two Stop Bits</b>      |             |                |                                                                         |                     | APP tests periph uart,<br>BOARD nucleo-f411re,<br>periph, uart | ves                             | PASS                              | RX: 5, TX: 5, PE: 0, FE:<br>1, NF: 0, ORE: 0        | 00:00:33.724                           | 20190323 01:05:51.100<br>20190323 01:06:24.824 |

Figure 6.6: Robot Framework Report UART Mode Tests

<span id="page-47-1"></span>

| - TEST Baud Test 9600                                    |                                                                                                    | 00:00:13.385 |
|----------------------------------------------------------|----------------------------------------------------------------------------------------------------|--------------|
| <b>Full Name:</b>                                        | tests periph uart. Periph Uart Base. Baud Test 9600                                                                      |              |
| Tags:                                                    | APP tests periph uart, BOARD nucleo-f411re, periph, uart                                                                 |              |
| Start / End / Elapsed:                                   | 20190323 01:03:13 998 / 20190323 01:03:27 383 / 00:00:13 385                                                             |              |
| Status:                                                  | <b>PASS</b> (critical)                                                                                                   |              |
| Message:                                                 | RX: 5, TX: 5, PE: 0, FE: 0, NF: 0, ORE: 0                                                                                |              |
|                                                          | <b>F</b> serup Builth. Run Keywords Reset DUT and PHILIP, DUT Must Have Periph UART Application                          | 00:00:11.590 |
| KEYWORD PHLP. Setup Uart baudrate=9600<br>÷.             |                                                                                                    | 00:00:01.189 |
| ÷                                                        | KEYWORD api_shell.keywords. API Call Should Succeed Uart Init, baud=\${9600}                                             | 00:00:00.053 |
| ▬                                                        | KEYWORD periph uart.keywords. DUT Should Match String 1, \${SHORT TEST STRING}, \${SHORT TEST STRING}                    | 00:00:00.421 |
| Start / End / Elapsed:                                   | 20190323 01:03:26 847 / 20190323 01:03:27 268 / 00:00:00 421                                                             |              |
|                                                          | KEYWORD \${RESULT} = Builtin. Run Keyword Uart Send String, dev=\${dev}, test string=\${test string}                     | 00:00:00.265 |
| Documentation:<br>Start / End / Elapsed:                 | Executes the given keyword with the given arguments.<br>20190323 01:03:26 850 / 20190323 01:03:27 115 / 00:00:00 265     |              |
|                                                          | E KEYWORD UarDevice. Uart Send String dev=\${dev}, test string=\${test string}                                           | 00:00:00.261 |
| 01:03:27.115<br><b>INFO</b>                              | \${RESULT} = {'result': 'Success', 'msg': '> UART_DEV(1) RX: [t111]\\n', 'cmd': 'send 1 t111', 'data':<br>$[ 't111' ] }$ |              |
|                                                          | <b>EXECUTOR RESERVENCES</b> F philip.keywords. Get PHILIP Statistics                                                     | 00:00:00.135 |
|                                                          | KEYWORD S{err msg} = periph_uart_if.PeriphUartUtil. Message For Should Match S{RESULT}, S{reference string}, S{stat}     | 00:00:00:008 |
|                                                          | <b>El KEYWORD</b> Builtin. Should Be Empty S{err msg}, \${err msg}                                                       | 00:00:00.004 |
| <b>E</b> KEYWORD philip.keywords. Show PHILIP Statistics |                                                                                                    | 00:00:00108  |

Figure 6.7: Robot Framework Successful Baud Test at 9600 b/s

```
E suite Periph Uart Base
  Full Name:
                            tests periph uart.Periph Uart Base
  Source:
                            /usr/local/src/RIOT-HIL/tests/periph_uart/tests/01_periph_uart_base.robot
  Start / End / Elapsed:
                            20190323 01:00:59.592 / 20190323 01:03:27.410 / 00:02:27.818
  Status:
                             9 critical test, 6 passed, 3 failed
                            9 test total, 6 passed, 3 failed
  SETUP Builth. Run Keywords Reset DUT and PHILIP, DUT Must Have Periph UART Application
   FI TEST Echo
     Full Name:
                               tests periph uart. Periph Uart Base. Echo
     Tags:
                                APP_tests_periph_uart, BOARD_nucleo-f411re, periph, uart
     Start / End / Elapsed:
                               20190323 01:01:13.272 / 20190323 01:01:46.364 / 00:00:33.092
     Status:
                                FAIL (critical)
                                Test timed out: RX: 0, TX: 0, PE: 0, FE: 1, NF: 0, ORE: 0
     Message:
     F SETUP Builth. Run Keywords Reset DUT and PHILIP, DUT Must Have Periph UART Application
     E KEYWORD api_shell.keywords. API Call Should Succeed Uart Init, baud=${38400}
     + KEYWORD PHLIP. Setup Uart
     E KEYWORD periph_uartkeywords. DUT Should Match String 1, ${SHORT_TEST_STRING}, ${SHORT_TEST_STRING}
        Start / End / Elapsed: 20190323 01:01:26.135 / 20190323 01:01:46.360 / 00:00:20.225
        E KEYWORD S{RESULT} = Builth. Run Keyword Uart Send String, dev=${dev}, test_string=${test_string}
        + KEYWORD S{stat} = philip.keywords. Get PHILIP Statistics
        T KEYWORD ${err msg} = periph_uart_ifPeriphUartUtil. Message For Should Match ${RESULT}, ${reference string}, ${stat}
        E KEYWORD Builth. Should Be Empty ${err_msg}, ${err_msg}
          Documentation:
                              Verifies that the given item is empty.
          Start / End / Elapsed:
                                20190323 01:01:46.354 / 20190323 01:01:46.358 / 00:00:00.004
          01:01:46.356 INFO Length is 57
          01:01:46.357 FAIL Test timed out: RX: 0, TX: 0, PE: 0, FE: 1, NF: 0, ORE: 0
```
Figure 6.8: Robot Framework Failed Echo Test

## <span id="page-49-0"></span>6.3 Summary

Following goals were achieved during the implementation stage:

- [PHiLIP](#page-7-3) project was extended to provide a UART slave functionality
- UART tests were integrated into the RIOT CI environment

[PHiLIP'](#page-7-3)s new functionality covers the features required for testing a UART as suggested in Section [4.4](#page-27-0) on page [20.](#page-27-0) And it also provides various test statistics like rx/tx counters and error flags that help to analyze the test failures.

Robot Framework had a flat learning curve and due to its extensibility with Python, the tests could be easily integrated with RIOT PAL library. The keywords make the tests easy to understand even for persons not involved in the test development process.

Test reports provide a good overview of the executed test and their results. In the case of a test failure, UART tests show the failed keyword and statistics provided by [PHiLIP](#page-7-3) what helps to quickly find the cause of the problem.

Testing two stop bits was challenging because most UARTs just ignore them. A special frame configuration had to be developed to force UARTs to check this setting. Parity handling required modifying the received data as STM32 UARTs leave it in the data byte. Aside from these issues, all other tests could be implemented based on UART specification.

Modem signal test was not implemented in RIOT because related API for setting hardware handshake is still missing from the UART driver. But [PHiLIP](#page-7-3) already provides a functionality to test it.

# <span id="page-50-0"></span>7 Test Evaluation

### <span id="page-50-1"></span>7.1 Detected Issues in RIOT

After launching the [CI](#page-7-5) service on [PHiLIP](#page-7-3) basis one error with arduino-mega2560 was detected. According to issue 10517, a baud rate got truncated if set higher than 32767 b/s. For example, when set to 115200 b/s, the DUT sent data at 250 b/s.

Further investigation revealed that the problem was how tests / periph\_uart /main . c parsed a baud rate parameter. During the parsing this parameter was parsed using atoi () function. For systems like STM32 where integer is 32-bit long, it was correct but for systems with 16-bit integer type, the value got truncated.

The solution was to use  $\text{str} \, \text{col}$  () function returning a long integer.

### <span id="page-50-2"></span>7.2 Test with a Modbus Slave Simulator

Diagslave Modbus Slave Simulator [\[24\]](#page-61-10) simulates a Modbus slave providing both network and serial versions of a protocol. The Modbus ASCII protocol used in this test supports 7 and 8 data bits, none, even, and odd parities as also 1 and 2 stop bits. These are exactly the settings that DUT (Nucleo-F411re board) supports.

A special program modbus-riot  $-t$  est [\[38\]](#page-62-8) was developed to send valid Modbus ASCII packets and check the correct responses.

This test checks following combinations at 115200b/s: 8-N-1, 8-E-1, 8-O-1, 7-E-1, 7-O-1. Two stop bits tests are omitted as both STM32 UART and FTDI FT232R used on the PC side ignore the second stop bit. For each configuration modbus-riot-test was recompiled with corresponding serial settings and flashed onto Nucleo board.

Modbus Slave Simulator was invoked with the following command line parameters for each test:

- 8-N-1: −m ascii −b 115200 −d 8 −s 1 −p none
- 8-E-1: -- m ascii -- b 115200 -- d 8 -- s 1 -- p even
- 8-O-1: −m a s c i i −b 115200 −d 8 −s 1 −p odd
- 7-E-1: -- m a s c i i b 115200 d 7 s 1 p even
- 7-O-1: −m a s c i i −b 115200 −d 7 −s 1 −p odd

Table [7.1](#page-51-0) shows a frame structure and content that modbus-riot-test sends every second. The response of a Modbus slave is demonstrated in Table [7.2.](#page-51-1)

<span id="page-51-0"></span>

| <b>Name</b> | Value(hex) | Description                                                     |
|-------------|------------|-----------------------------------------------------------------|
| Start       | 3A         | Start of a frame: ":" character                                 |
| Address     | 01         | Slave address                                                   |
| Function    | 03         | Read multiple holding registers                                 |
| Register    | 0063       | Read starting from the 100th register (0 is the first register) |
| Number      | 0005       | Read 5 registers                                                |
| LRC         | 94         | Checksum                                                        |
| End         | 0D0A       | End of the frame: carriage return and line feed                 |

Table 7.1: Modbus Frame Request

<span id="page-51-1"></span>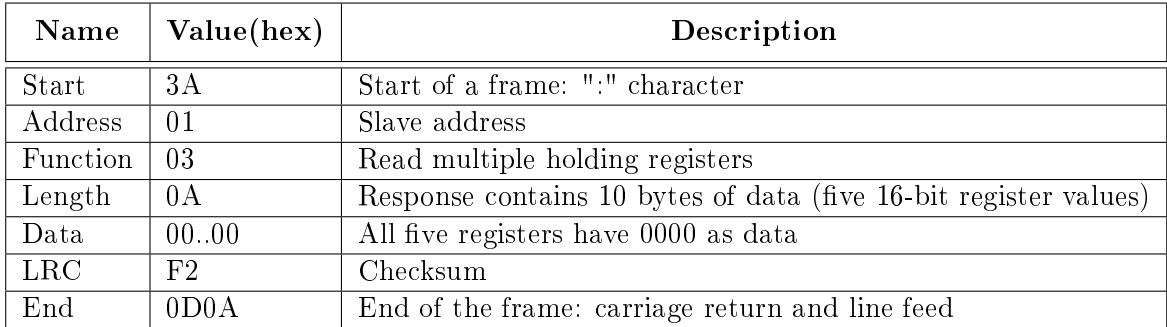

Table 7.2: Modbus Frame Response

As soon as the Modbus slave detects a valid request it prints its summary on the screen:

Slave 1: readHoldingRegisters from 100, 5 references

For each serial frame configuration, the test makes 100 cycles. modbus–riot –test compares each received frame with a reference response and increases the packet counter. If a packet does not correspond to the reference one, an error counter is increased. At the end of each session the packet counter must be 100 and error counter 0:

```
RX: [:01030A00000000000000000000F20x0d]\n
Total message counter: 100
Error counter: 0
```
The tests for all serial configurations were successful.

### <span id="page-52-0"></span>7.3 Digital Oscilloscope Verification

Aside from tests against a [PHiLIP](#page-7-3) device a digital oscilloscope with automatic UART signal parsing was used to verify that DUT (Nucleo-F411re board) correctly implements baud rate setup and the extended UART modes. With UART parsing mode enabled, oscilloscope acts like a UART and requires the same settings to correctly sample the serial data. The model used for evaluation can parse the following modes: 8-N-1, 8-O-1, 8-E-1, 7-O-1, 7-E-1. The tests were executed at  $115200 \text{ b/s}$ .

Figure [7.1](#page-53-0) on the following page shows characters 't', 'u' and NL sent with 8-N-1 mode. The oscilloscope marks both the start and stop bits as gray rectangles. Between these rectangles, a hexadecimal value of a character is displayed. Two cursors around the first serial frame show the difference between the  $8-N-1$  and  $8-N-2$  modes. Though the oscilloscope does not support 8-N-2 mode directly it is possible to dissect such serial frames as Figure [7.2](#page-53-1) on the next page demonstrates. The second stop bit appears just like a possible inter-character delay. Hence, the driver sets baud rate and the number of stop bits correctly.

Figure [7.3](#page-54-0) on page [47](#page-54-0) and Figure [7.4](#page-54-1) on page [47](#page-54-1) show the same characters but with enabled parity. Parity bit value also appears in the frame dissection. Figure [7.5](#page-55-0) on page [48](#page-55-0) and Figure [7.6](#page-55-1) on page [48](#page-55-1) show modes 7-O-1 and 7-E-1. The frames get shorter. Figure [7.7](#page-56-0) on page [49](#page-56-0) provides a negative example: the DUT sends data with 7-O-1 and the oscilloscope awaits 7-E-1. The character can still be decoded but parity error is reported.

The oscilloscope test confirmed the correctness of PHILIP tests in regards to Nucleo-F411re board.

<span id="page-53-1"></span><span id="page-53-0"></span>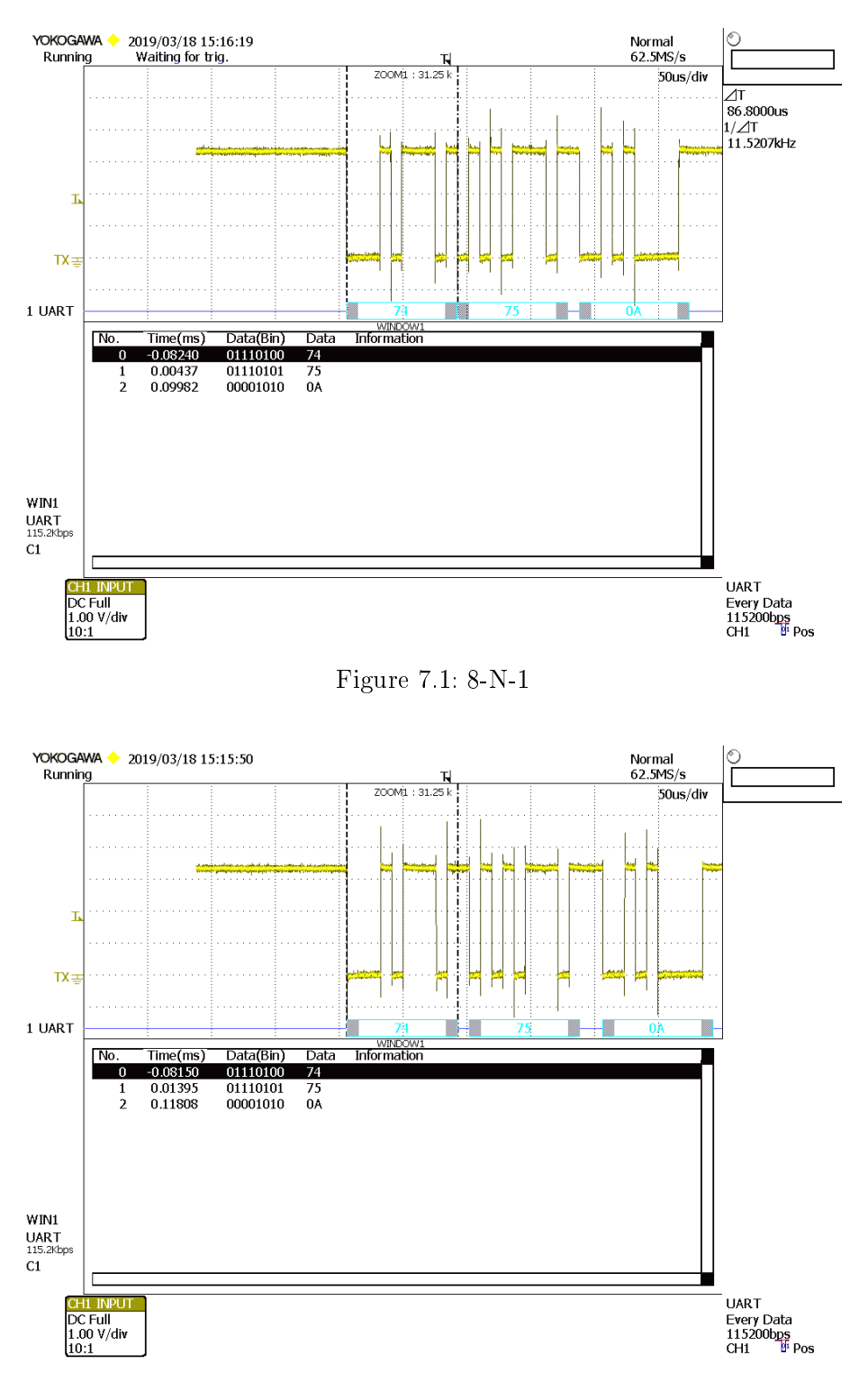

Figure 7.2: 8-N-2

<span id="page-54-1"></span><span id="page-54-0"></span>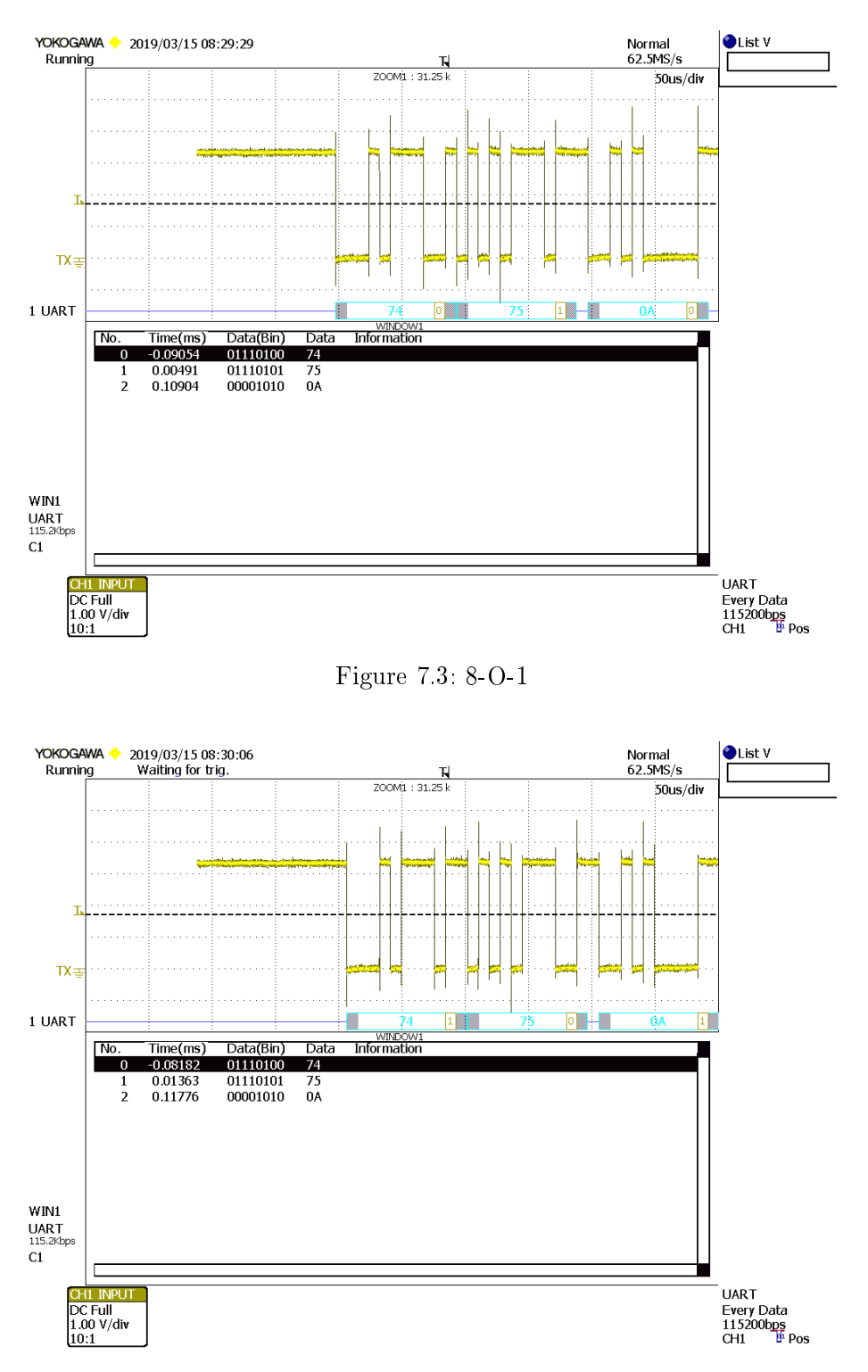

Figure 7.4: 8-E-1

<span id="page-55-1"></span><span id="page-55-0"></span>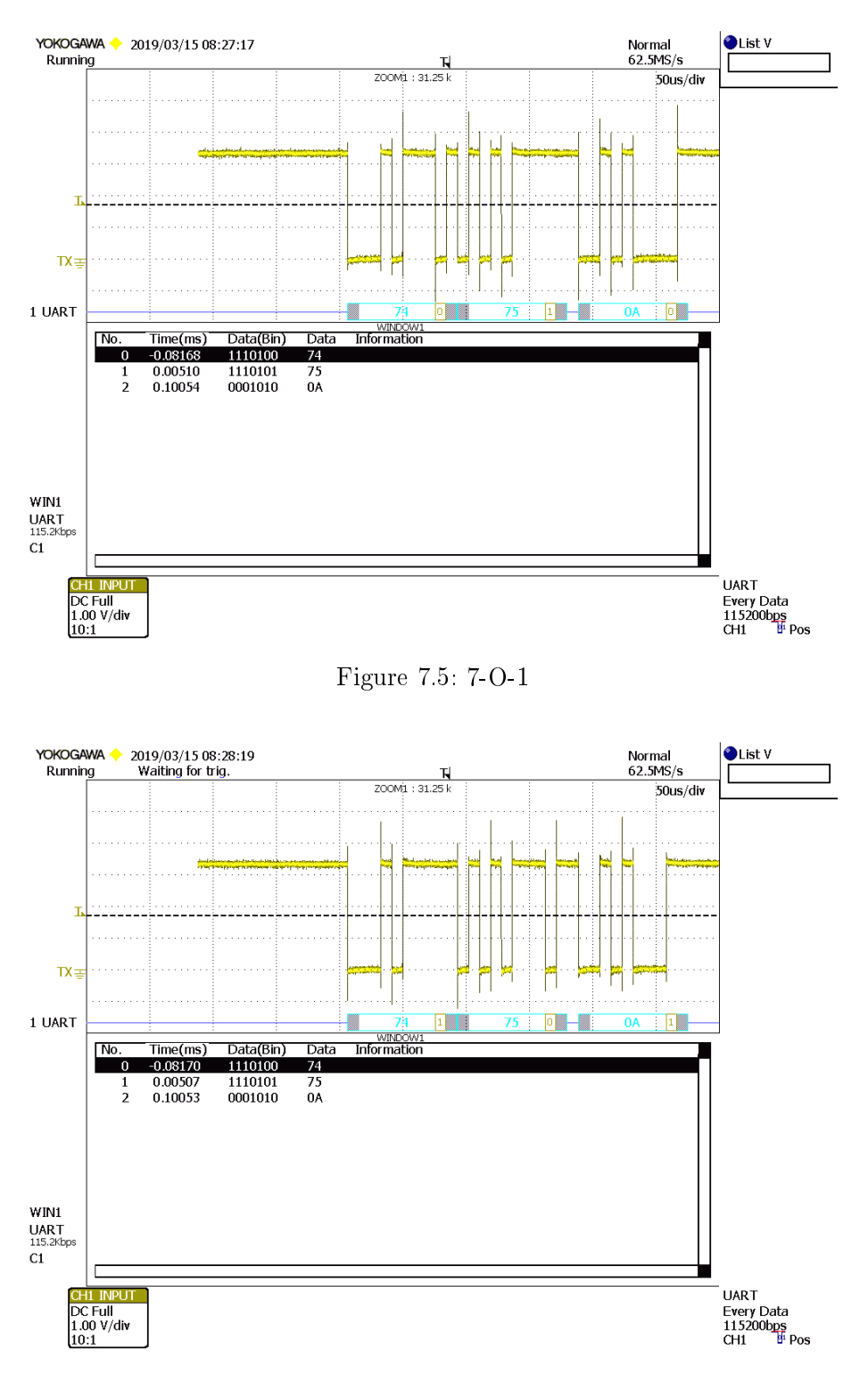

Figure 7.6: 7-E-1

<span id="page-56-0"></span>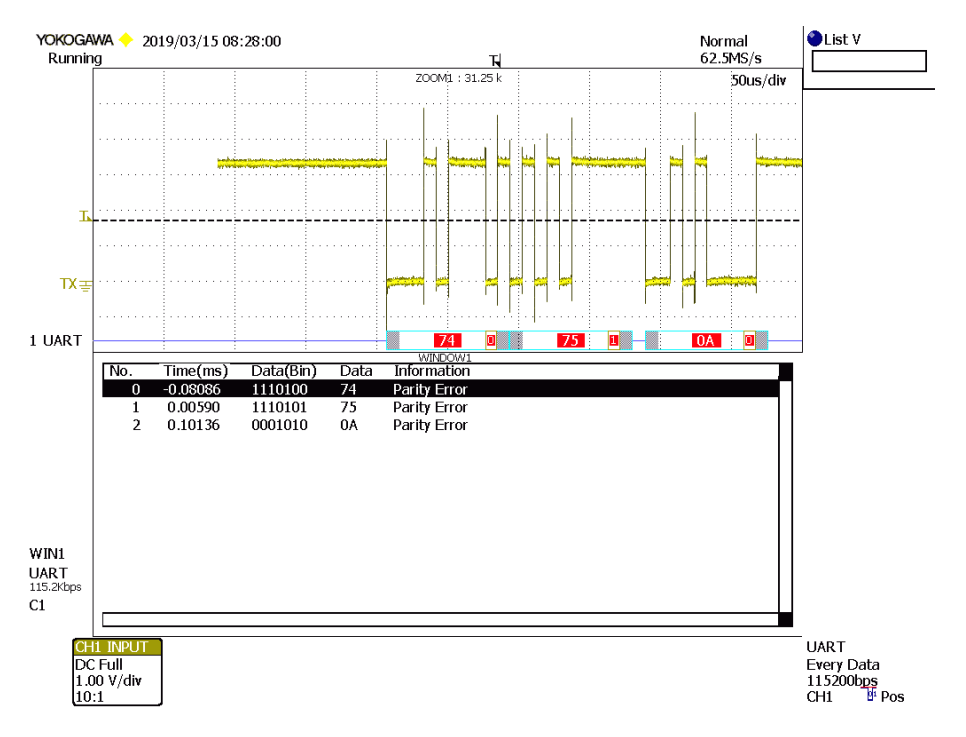

Figure 7.7: Wrong Parity Detection

# <span id="page-57-0"></span>8 Conclusion and Outlook

## <span id="page-57-1"></span>8.1 Conclusion

This thesis had two primary goals: make [UART](#page-7-1) API more configurable and to integrate [UART](#page-7-1) into the [HIL](#page-7-0) testing infrastructure.

[UART](#page-7-1) API now provides a new call that lets a user specify parity and the number of data and stop bits at runtime. This enhancement was asked by many RIOT OS community members and thus, is a long-awaited feature. The STM32 platform was the first to actually implement the new call and now other platforms can follow.

The [PHiLIP](#page-7-3) project can now simulate a serial slave. It already proofed very useful during the [UART](#page-7-1) API development. At first, it supported verification of the serial settings and then it helped during the refactoring stage.

[UART](#page-7-1) tests are now a part of the continuous integration process. Since their inclusion, some bugs could be detected and fixed. The tests have not revealed more issues because UART interface currently provides very basic functionality and it is used extensively as a console interface. Hence, it is already tested well enough. But with more UART drivers getting new functionality or being refactored, the tests become more important.

The usage of Robot Framework as a testing tool made the tests readable and easy to understand due to a keyword-driven approach.

### <span id="page-57-2"></span>8.2 Outlook

Serial frame configuration is a feature that is available on all UARTs supported in RIOT OS. But there are a lot of other partly not common features that are supported on these MCUs. Hardware handshake, automatic RS485 transmitter control, polarity changing for UART signals just to name a few. A flexible API needs to be developed to handle all these configurations.

# <span id="page-59-0"></span>Bibliography

- <span id="page-59-6"></span>[1] Dahlan Abdullah and Ilene Burnstein. Practical Software Testing. Springer-Verlag New York, Inc., 2003. ISBN 0387951318.
- <span id="page-59-7"></span>[2] Ritesh Kumar Agrawal and Vivek Ranjan Mishra. The design of high speed UART. In Information & Communication Technologies (ICT), 2013 IEEE Conference on, pages 388-390. IEEE, 2013.
- <span id="page-59-5"></span>[3] Muhammad Shoaib Almas, Rujiroj Leelaruji, and Luigi Vanfretti. Over-current relay model implementation for real time simulation & hardware-in-the-loop (hil) validation. In IECON 2012-38th Annual Conference on IEEE Industrial Electronics  $Society, pages 4789–4796. IEEE, 2012.$
- <span id="page-59-4"></span>[4] Atmel. SAM3X / SAM3A Series Datasheet. Atmel Corporation, March 2015. URL [http://ww1.microchip.com/downloads/en/devicedoc/](http://ww1.microchip.com/downloads/en/devicedoc/atmel-11057-32-bit-cortex-m3-microcontroller-sam3x-sam3a_datasheet.pdf) [atmel-11057-32-bit-cortex-m3-microcontroller-sam3x-sam3a\\_](http://ww1.microchip.com/downloads/en/devicedoc/atmel-11057-32-bit-cortex-m3-microcontroller-sam3x-sam3a_datasheet.pdf) [datasheet.pdf](http://ww1.microchip.com/downloads/en/devicedoc/atmel-11057-32-bit-cortex-m3-microcontroller-sam3x-sam3a_datasheet.pdf).
- <span id="page-59-3"></span>[5] Jan Louise Axelson. Serial Port Complete: Programming and Circuits for RS-232 and RS-485 Links and Networks with Disk. Lakeview Research, 1999. ISBN 0965081923.
- <span id="page-59-2"></span>[6] E. Baccelli, C. Gündo§an, O. Hahm, P. Kietzmann, M. S. Lenders, H. Petersen, K. Schleiser, T. C. Schmidt, and M. Wählisch. RIOT: An Open Source Operating System for Low-End Embedded Devices in the IoT. IEEE Internet of Things Journal, Dec 2018. ISSN 2327-4662. doi: 10.1109/JIOT.2018.2815038.
- <span id="page-59-1"></span>[7] Emmanuel Baccelli, Oliver Hahm, Mesut Günes, Matthias Wählisch, and Thomas C Schmidt. RIOT OS: Towards an OS for the Internet of Things. In Proc. of the 32nd IEEE INFOCOM. Poster, Piscataway, NJ, USA, 2013. IEEE Press.
- <span id="page-60-7"></span>[8] Wilfried Elmenreich and Martin Delvai. Time-triggered communication with UARTs. In 4th IEEE International Workshop on Factory Communication Systems, pages 97-104, Aug 2002. doi: 10.1109/WFCS.2002.1159706.
- <span id="page-60-1"></span>[9] EXAR. ST16C550 UART with 16-byte FIFO's. EXAR Corporation, April 2005. URL [http://www.mouser.com/ds/2/146/st16c550\\_501\\_](http://www.mouser.com/ds/2/146/st16c550_501_040605-30673.pdf) [040605-30673.pdf](http://www.mouser.com/ds/2/146/st16c550_501_040605-30673.pdf).
- <span id="page-60-10"></span>[10] Yi-yuan Fang and Xue-jun Chen. Design and simulation of UART serial communication module based on VHDL. In 2011 3rd International Workshop on Intelligent Systems and Applications, pages  $1-4$ . IEEE,  $2011$ .
- <span id="page-60-0"></span>[11] Robot Framework Foundation. Robot framework, 2018. URL [https://](https://robotframework.org/) [robotframework.org/](https://robotframework.org/). Last visited 2018-11-11.
- <span id="page-60-2"></span>[12] Martin Fowler. Continuous integration, 2006. URL [https://www.](https://www.martinfowler.com/articles/continuousIntegration.html) [martinfowler.com/articles/continuousIntegration.html](https://www.martinfowler.com/articles/continuousIntegration.html). Last visited 2018-11-10.
- <span id="page-60-8"></span>[13] BM Hanson, MC Levesley, K Watterson, and PG Walker. Hardware-in-the-loopsimulation of the cardiovascular system, with assist device testing application. Medical engineering  $\mathcal B$  physics, 29(3):367-374, 2007.
- <span id="page-60-5"></span>[14] Texas Instruments. Texas Instruments CC2538 Family of Products User's Guide. Texas Instruments Inc., May 2013. URL [http://www.ti.com/lit/ug/](http://www.ti.com/lit/ug/swru319c/swru319c.pdf) [swru319c/swru319c.pdf](http://www.ti.com/lit/ug/swru319c/swru319c.pdf).
- <span id="page-60-6"></span>[15] Texas Instruments. MSP430x1xx Family User's Guide. Texas Instruments Inc., December 2016. URL [http://www.ti.com/lit/ug/slau049f/slau049f.](http://www.ti.com/lit/ug/slau049f/slau049f.pdf) [pdf](http://www.ti.com/lit/ug/slau049f/slau049f.pdf).
- <span id="page-60-3"></span>[16] M. Karlesky, G. Williams, W. Bereza, and M. Fletcher. Mocking the embedded world: Test-driven development, continuous integration, and design patterns. In Proc. Emb. Systems Conf, CA, USA, pages  $1518 - 1532$ , 2007.
- <span id="page-60-4"></span>[17] Silicon Labs. AN0059.0: UART Flow Control. Silicon Labs Inc., January 2017. URL [https://www.silabs.com/documents/public/](https://www.silabs.com/documents/public/application-notes/an0059.0-uart-flow-control.pdf) [application-notes/an0059.0-uart-flow-control.pdf](https://www.silabs.com/documents/public/application-notes/an0059.0-uart-flow-control.pdf).
- <span id="page-60-9"></span>[18] Mikael Laine. Design and implementation of a test environment for RFIC firmware. Bachelor's thesis, Dept. of Information Technology, Turku University of Applied Sciences, 2017.
- <span id="page-61-0"></span>[19] Jim A Ledin. Hardware-in-the-loop simulation. Embedded Systems Programming, 12:4262, 1999.
- <span id="page-61-8"></span>[20] Sebastian Meiling. Robotfw-tests, 2019. URL [https://github.com/RIOT-OS/](https://github.com/RIOT-OS/RobotFW-tests) [RobotFW-tests](https://github.com/RIOT-OS/RobotFW-tests). Last visited 2019-02-19.
- <span id="page-61-2"></span>[21] James Munns. CI for embedded systems, 2017. URL [https://jamesmunns.](https://jamesmunns.com/blog/hardware-ci-overview/) [com/blog/hardware-ci-overview/](https://jamesmunns.com/blog/hardware-ci-overview/). Last visited 2018-11-11.
- <span id="page-61-7"></span>[22] Syed Nabi, Mahesh Balike, Jace Allen, and Kevin Rzemien. An overview of hardware-in-the-loop testing systems at Visteon. Technical report, SAE Technical Paper, 2004.
- <span id="page-61-1"></span>[23] Yaniv Nissenboim. How to shorten embedded software R&D time with continuous integration?, 2018. URL [https://blog.jumper.io/](https://blog.jumper.io/continuous-integration-embedded-software-intro) [continuous-integration-embedded-software-intro](https://blog.jumper.io/continuous-integration-embedded-software-intro). Last visited 2018-11-11.
- <span id="page-61-10"></span>[24] proconX Pty. Diagslave modbus slave simulator, 2012. URL [https://www.](https://www.modbusdriver.com/diagslave.html) [modbusdriver.com/diagslave.html](https://www.modbusdriver.com/diagslave.html). Last visited 2019-04-09.
- <span id="page-61-3"></span>[25] Philipp Rosenkranz, Matthias Wählisch, Emmanuel Baccelli, and Ludwig Ortmann. A distributed test system architecture for open-source IoT software. In Proceedings of the 2015 Workshop on IoT challenges in Mobile and Industrial Systems, pages 4348. ACM, 2015.
- <span id="page-61-6"></span>[26] Marco AA Sanvido, Vaclav Cechticky, and Walter Schaufelberger. Testing embedded control systems using hardware-in-the-loop simulation and temporal logic. IFAC  $Proceedings~Volumes, 35(1):453–458, 2002.$
- <span id="page-61-5"></span>[27] Nordic Semiconductor. nRF51 Series Reference Manual. Nordic Semiconductor, October 2014. URL [http://infocenter.nordicsemi.com/pdf/nRF51\\_RM\\_](http://infocenter.nordicsemi.com/pdf/nRF51_RM_v3.0.pdf) [v3.0.pdf](http://infocenter.nordicsemi.com/pdf/nRF51_RM_v3.0.pdf).
- <span id="page-61-4"></span>[28] Philips Semiconductors. SC16CXXXB baud rate deviation tolerance. Philips Semiconductors, December 2004. URL [https://www.nxp.com/docs/en/](https://www.nxp.com/docs/en/application-note/AN10333.pdf) [application-note/AN10333.pdf](https://www.nxp.com/docs/en/application-note/AN10333.pdf).
- <span id="page-61-9"></span>[29] STMicroelectronics. STM32F0x1/STM32F0x2/STM32F0x8 advanced ARM-based 32-bit MCUs. STMicroelectronics, January 2017. URL [https://www.st.com/](https://www.st.com/content/ccc/resource/technical/document/reference_manual/c2/f8/8a/f2/18/e6/43/96/DM00031936.pdf/files/DM00031936.pdf/jcr:content/translations/en.DM00031936.pdf) [content/ccc/resource/technical/document/reference\\_manual/](https://www.st.com/content/ccc/resource/technical/document/reference_manual/c2/f8/8a/f2/18/e6/43/96/DM00031936.pdf/files/DM00031936.pdf/jcr:content/translations/en.DM00031936.pdf)

[c2/f8/8a/f2/18/e6/43/96/DM00031936.pdf/files/DM00031936.pdf/](https://www.st.com/content/ccc/resource/technical/document/reference_manual/c2/f8/8a/f2/18/e6/43/96/DM00031936.pdf/files/DM00031936.pdf/jcr:content/translations/en.DM00031936.pdf) [jcr:content/translations/en.DM00031936.pdf](https://www.st.com/content/ccc/resource/technical/document/reference_manual/c2/f8/8a/f2/18/e6/43/96/DM00031936.pdf/files/DM00031936.pdf/jcr:content/translations/en.DM00031936.pdf).

- <span id="page-62-2"></span>[30] STMicroelectronics. STM32F446xx advanced Arm-based 32-bit MCUs. STMicroelectronics, February 2018. URL [https://www.st.com/content/](https://www.st.com/content/ccc/resource/technical/document/reference_manual/4d/ed/bc/89/b5/70/40/dc/DM00135183.pdf/files/DM00135183.pdf/jcr:content/translations/en.DM00135183.pdf) [ccc/resource/technical/document/reference\\_manual/4d/ed/](https://www.st.com/content/ccc/resource/technical/document/reference_manual/4d/ed/bc/89/b5/70/40/dc/DM00135183.pdf/files/DM00135183.pdf/jcr:content/translations/en.DM00135183.pdf) [bc/89/b5/70/40/dc/DM00135183.pdf/files/DM00135183.pdf/jcr:](https://www.st.com/content/ccc/resource/technical/document/reference_manual/4d/ed/bc/89/b5/70/40/dc/DM00135183.pdf/files/DM00135183.pdf/jcr:content/translations/en.DM00135183.pdf) [content/translations/en.DM00135183.pdf](https://www.st.com/content/ccc/resource/technical/document/reference_manual/4d/ed/bc/89/b5/70/40/dc/DM00135183.pdf/files/DM00135183.pdf/jcr:content/translations/en.DM00135183.pdf).
- <span id="page-62-5"></span>[31] Espressif Systems. ESP32 Technical Reference Manual. Espressif Systems, December 2018. URL [https://www.espressif.com/sites/default/files/](https://www.espressif.com/sites/default/files/documentation/esp32_technical_reference_manual_en.pdf) [documentation/esp32\\_technical\\_reference\\_manual\\_en.pdf](https://www.espressif.com/sites/default/files/documentation/esp32_technical_reference_manual_en.pdf).
- <span id="page-62-6"></span>[32] Phat Chau Tan. Automation testing with robot framework. Bachelor's thesis, Dept. of Information Technology, Helsinki Metropolia University of Applied Sciences, 2016.
- <span id="page-62-7"></span>[33] Nano River Technologies. Nanoboard, 2019. URL [https://nanorivertech.](https://nanorivertech.com/nanoboard.html) [com/nanoboard.html](https://nanorivertech.com/nanoboard.html). Last visited 2019-02-19.
- <span id="page-62-4"></span>[34] Microchip Technology. PIC32MX5XX/6XX/7XX Series Datasheet. Microchip Technology Inc., June 2016. URL [http://ww1.microchip.com/downloads/en/](http://ww1.microchip.com/downloads/en/devicedoc/60001156j.pdf) [devicedoc/60001156j.pdf](http://ww1.microchip.com/downloads/en/devicedoc/60001156j.pdf).
- <span id="page-62-3"></span>[35] Microchip Technology. ATmega328PB Series Datasheet. Microchip Technology Inc., February 2018. URL [http://ww1.microchip.com/downloads/en/](http://ww1.microchip.com/downloads/en/DeviceDoc/40001906C.pdf) [DeviceDoc/40001906C.pdf](http://ww1.microchip.com/downloads/en/DeviceDoc/40001906C.pdf).
- <span id="page-62-1"></span>[36] Sebastian Vöst and Stefan Wagner. Towards continuous integration and continuous delivery in the automotive industry. arXiv preprint arXiv:1612.04139, 2016.
- <span id="page-62-0"></span>[37] Kevin Weiss. PHiLIP, 2018. URL [https://github.com/riot-appstore/](https://github.com/riot-appstore/PHiLIP) [PHiLIP](https://github.com/riot-appstore/PHiLIP). Last visited 2019-02-19.
- <span id="page-62-8"></span>[38] Yegor Yefremov. modbus-riot-test, 2019. URL [https://github.com/](https://github.com/yegorich/modbus-riot-test) [yegorich/modbus-riot-test](https://github.com/yegorich/modbus-riot-test). Last visited 2019-04-09.

# <span id="page-63-0"></span>A Appendix

```
1 int uart_mode(uart_t uart, uart_data_bits_t data_bits, uart_parity_t parity,
2 uart_stop_bits_t stop_bits)
3 \leftarrow 14 assert(uart < UART_NUMOF);
5
6 isr_ctx[uart].data_mask = 0xFF;
7
8 if (parity) {
9 switch (data_bits) {
10 case UART_DATA_BITS_6:
11 data_bits = UART_DATA_BITS_7;
12 isr_ctx[uart].data_mask = 0x3F;
13 break;
14 case UART_DATA_BITS_7:
15 data_bits = UART_DATA_BITS_8;
16 isr_ctx[uart].data_mask = 0x7F;
17 break;
18 case UART_DATA_BITS_8:
19 #ifdef USART_CR1_M0
20 data_bits = USART_CR1_M0;
21 #else
22 data_bits = USART_CR1_M;
23 #endif
24 break;
25 default:
26 return UART_NOMODE;
27 }
28 }
29 if ((data_bits & UART_INVALID_MODE) || (parity & UART_INVALID_MODE)) {
30 return UART_NOMODE;
31 }
32
33 #ifdef USART_CR1_M1
34 if (!(dev(uart)->ISR & USART_ISR_TC)) {
35 return UART_INTERR;
```

```
36 }
37 dev(uart)->CR1 &= ~(USART_CR1_UE | USART_CR1_TE);
38 #endif
39
40 dev(uart)->CR2 &= ~USART_CR2_STOP;
41 dev(uart)->CR1 &= ~(USART_CR1_PS | USART_CR1_PCE | USART_CR1_M);
42
43 dev(uart)->CR2 |= stop_bits;
44 dev(uart)->CR1 |= (USART_CR1_UE | USART_CR1_TE | data_bits | parity);
45
46 return UART_OK;
47 }
```
Listing A.1: Source Code of the uart\_mode Funtion

```
1 static inline void irq_handler(uart_t uart)
2 {
3 #if defined(CPU_FAM_STM32F0) || defined(CPU_FAM_STM32L0) \
4 || defined(CPU_FAM_STM32F3) || defined(CPU_FAM_STM32L4) \
5 || defined(CPU_FAM_STM32F7)
6
7 uint32_t status = dev(uart)->ISR;
8
9 if (status & USART_ISR_RXNE) {
10 isr_ctx[uart].rx_cb(isr_ctx[uart].arg,
11 (uint8_t)dev(uart)->RDR & isr_ctx[uart].data_mask);
12 }
13 if (status & USART_ISR_ORE) {
14 dev(uart)->ICR |= USART ICR ORECF; /* simply clear flag on
                   overrun */
15 }
16
17 #else
18
19 uint32_t status = dev(uart)->SR;
20
21 if (status & USART_SR_RXNE) {
22 isr_ctx[uart].rx_cb(isr_ctx[uart].arg,
23 (uint8_t)dev(uart)->DR & isr_ctx[uart].data_mask);
24 }
25 if (status & USART_SR_ORE) {
26 /* ORE is cleared by reading SR and DR sequentially */
27 dev(uart)->DR;
28 }
```

```
29
30 #endif
31
32 cortexm_isr_end();
33 }
```
Listing A.2: Source Code of the irq\_handler Funtion

```
1 static error_t _rx_str(PORT_UART_t *port_uart) {
2 char *str = port_uart->str;
3 UART_HandleTypeDef *huart = port_uart->huart;
4
5 uint16_t rx_amount;
6 error_t err = ENOACTION;
7
8 rx_amount = _get_rx_amount(port_uart);
9 if (rx_amount >= 1) {
10 if (port_uart->mask_msb) {
11 for (int i = 0; i < strlen(str); i++) {
12 str[i] \&= 0x7f;13 }
14 }
15 if (str[rx_amount - 1] == RX_END_CHAR
16 && _get_rx_amount(port_uart) != port_uart->
                          size) {
17 _update_rx_count(port_uart, strlen(str));
18 HAL_UART_Abort(huart);
19 HAL_UART_AbortReceive(huart);
20 err = parse_input(port_uart->mode, str, port_uart->
                     size, port_uart->access);
21 _update_tx_count(port_uart, strlen(str));
22 HAL_UART_Transmit_DMA(huart, (uint8_t*) str, strlen(
                     str));
23
24 and \}25 }
26 return err;
27 \quad \}
```
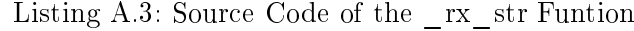

 class PhilipAPI(LLMemMapIf):  $\sigma$ 

```
3 ROBOT_LIBRARY_SCOPE = 'TEST SUITE'
4 ROBOT_LIBRARY_VERSION = get_version()
5
6 def __init__(self, port, baudrate):
7 super(PhilipAPI, self).__init__(PHILIP_MEM_MAP_PATH, 'serial', port,
            baudrate)
8
9 def reset_dut(self):
10 ret = list()
11 ret.append(self.write_reg('sys.cr', 0xff))
12 ret.append(self.execute_changes())
13 sleep(1)
14 ret.append(self.write_reg('sys.cr', 0x00))
15 ret.append(self.execute_changes())
16 sleep(1)
17 return ret
18
19 def setup_uart(self, mode=0, baudrate=115200,
20 databits=serial.EIGHTBITS, parity=serial.PARITY_NONE,
21 stopbits=serial.STOPBITS_ONE, rts=True):
22 ret = list()
23 ret.append(self.write_reg('uart.mode', int(mode)))
24
25 ret.append(self.write_reg('uart.baud', int(baudrate)))
26
27 if databits == serial.SEVENBITS:
28 ret.append(self.write_req('uart.ctrl.data_bits', 1))
29 elif databits == serial.EIGHTBITS:
30 ret.append(self.write_reg('uart.ctrl.data_bits', 0))
31
32 if parity == serial.PARITY_NONE:
33 ret.append(self.write_reg('uart.ctrl.parity', 0))
34 elif parity == serial.PARITY_EVEN:
35 ret.append(self.write_reg('uart.ctrl.parity', 1))
36 elif parity == serial.PARITY_ODD:
37 ret.append(self.write_reg('uart.ctrl.parity', 2))
38
39 if stopbits == serial.STOPBITS_ONE:
40 ret.append(self.write_reg('uart.ctrl.stop_bits', 0))
41 elif stopbits == serial.STOPBITS_TWO:
42 ret.append(self.write_reg('uart.ctrl.stop_bits', 1))
43
44 # invert RTS level as it is a low active signal
45 if rts:
```

```
46 ret.append(self.write_reg('uart.ctrl.rts', 0))
47 else:
48 ret.append(self.write_reg('uart.ctrl.rts', 1))
49
50 # reset status register
51 ret.append(self.write_reg('uart.status', 0x00))
52
53 # apply changes
54 ret.append(self.execute_changes())
55 sleep(1)
56 return ret
57
58 def get_counters(self):
59 '''Get rx/tx counters.'''
60 ret = list()
61 ret.append(self.read_reg('uart.rx_count'))
62 ret.append(self.read_reg('uart.tx_count'))
63 return ret
64
65 def get_error_flags(self):
66 '''Get error flags.'''
67 ret = list()
68 ret.append(self.read_reg('uart.status.pe'))
69 ret.append(self.read_reg('uart.status.fe'))
70 ret.append(self.read_reg('uart.status.nf'))
71 ret.append(self.read_reg('uart.status.ore'))
72 return ret
```
<span id="page-67-0"></span>Listing A.4: Source Code of PhilipAPI Class

## Erklärung zur selbstständigen Bearbeitung einer Abschlussarbeit

Hiermit versichere ich, dass ich die vorliegende Arbeit ohne fremde Hilfe selbständig verfasst und nur die angegebenen Hilfsmittel benutzt habe.

Ort Datum Unterschrift im Original